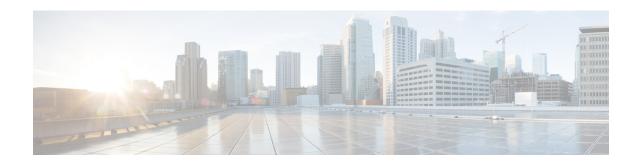

## show p – show r

- show packet tracer, on page 3
- show packet-statistics, on page 5
- show pager, on page 8
- show path-monitoring, on page 9
- show password encryption, on page 11
- show perfmon, on page 12
- show phone-proxy (Deprecated), on page 14
- show pim bsr-router, on page 16
- show pim df, on page 17
- show pim group-map, on page 18
- show pim interface, on page 20
- show pim join-prune statistic, on page 21
- show pim neighbor, on page 22
- show pim range-list, on page 24
- show pim topology, on page 26
- show pim topology reserved, on page 28
- show pim topology route-count, on page 29
- show pim traffic, on page 30
- show pim tunnel, on page 32
- show policy-list, on page 33
- show policy-route, on page 34
- show port-channel, on page 35
- show port-channel load-balance, on page 39
- show power inline, on page 42
- show prefix-list, on page 44
- show priority-queue, on page 46
- show processes, on page 48
- show ptp, on page 53
- show quota management-session, on page 55
- show raid, on page 57
- show reload, on page 61
- show resource allocation, on page 62
- show resource types, on page 66

- show resource usage, on page 68
- show rest-api agent, on page 73
- show rip database, on page 74
- show rollback-status, on page 76
- show route, on page 80
- show running-config, on page 85

## show packet tracer

To display information about the pcap trace output, use the **show packet tracer** command.

show packet-tracer pcap trace [ packet-number number | summary | detailed | status ]

## **Syntax Description**

| packet-number | (Optional) Displays trace output for a single packet in pcap.  |
|---------------|----------------------------------------------------------------|
| summary       | (Optional) Displays pcap summary.                              |
| detailed      | (Optional) Displays trace output for all packets in pcap.      |
| status        | (Optional) Displays the current execution state of pcap trace. |

#### **Command Default**

No default behavior or values.

#### **Command Modes**

The following table shows the modes in which you can enter the command:

| Command Mode                       | Firewall Mode |             | Security Context |          |        |  |
|------------------------------------|---------------|-------------|------------------|----------|--------|--|
|                                    | Routed        | Transparent | Single           | Multiple |        |  |
|                                    |               |             |                  | Context  | System |  |
| User EXEC or<br>Privileged<br>EXEC | • Yes         | • Yes       | • Yes            | • Yes    | • Yes  |  |

## **Command History**

| Release | Modification                                              |
|---------|-----------------------------------------------------------|
| 9.17.1  | The command was enhanced to include output of pcap trace. |

## **Usage Guidelines**

The **show packet-tracer** command shows the packet tracer output. The **pcap trace** command allows you to display the trace buffer output of the most recently run packet-tracer on a PCAP file.

#### **Examples**

The following is sample output for the **show packet-tracer pcap trace summary** command:

```
ciscoasa# show packet-tracer pcap trace summary
```

```
Total packets: 3
Packets replayed: 3
Result: Allow
Start time: Mar 28 04:51:54
```

```
Total time taken: 10247935ns
    show packet-tracer pcap trace packet-number 1 detailed
   1: 02:38:01.265123 0050.56a9.81e5 0050.56a9.60e1 0x0800 Length: 74
    6.1.1.100.51944 > 9.1.1.100.80: S [tcp sum ok] 542888804:542888804(0) win 29200 <mss
1460, sackOK, timestamp 2526545680 0, nop, wscale 7> (DF) (ttl 64, id 54388)
    Phase: 1
    Type: ACCESS-LIST
    Subtype:
    Result: ALLOW
    Time Spent: 12345 ns
    Config:
    Implicit Rule
    Additional Information:
    Forward Flow based lookup yields rule:
     in id=0x154523db3ce0, priority=1, domain=permit, deny=false
                      hits=92, user_data=0x0, cs_id=0x0, 13_type=0x8
                      src mac=0000.0000.0000, mask=0000.0000.0000
                      dst mac=0000.0000.0000, mask=0100.0000.0000
                      input_ifc=inside, output_ifc=any
```

| Command       | Description                                                                 |
|---------------|-----------------------------------------------------------------------------|
| packet tracer | Generates a 5-to-6 tuple packet against a firewall's current configurations |

## show packet-statistics

To display information about any packet drops on the Secure Firewall 3100, use the **show packet-statistics** command.

show packet-statistics interface\_id [ brief ]

## **Syntax Description**

| interface_id | Interface ID for which the statistics are displayed.              |
|--------------|-------------------------------------------------------------------|
| brief        | (Optional) Displays the output excluding the zero counter values. |

### **Command Default**

No default behavior or values.

#### **Command Modes**

The following table shows the modes in which you can enter the command:

| Command Mode                       | Firewall Mode |             | Security Context |          |        |
|------------------------------------|---------------|-------------|------------------|----------|--------|
|                                    | Routed        | Transparent | Single           | Multiple |        |
|                                    |               |             |                  | Context  | System |
| User EXEC or<br>Privileged<br>EXEC | • Yes         | • Yes       | • Yes            | • Yes    | • Yes  |

### **Command History**

| Release | Modification                 |
|---------|------------------------------|
| 9.18(1) | This command was introduced. |

### **Usage Guidelines**

The **show packet-statistics** command collates and displays packet loss data from several sources in the operating system. The output helps to identify where the packets were dropped. This command consolidates the output of the following commands:

- FXOS:
  - show portmanager counters ethernet
  - show queuing interface ethernet
  - · show portmanager counters internal
  - show queuing interface internal
  - show portmanager switch counters packet-trace
  - FPGA: show npu-accel statistics
  - ASA:
    - show interface detail
    - show asp drop

The consolidated output is in the sequence of the data path when traffic reach a device. In addition, the output is not broken or interrupted by other CLIs' output.

## **Examples**

The following is sample output for the **show packet-statistics** command:

```
ciscoasa# show packet-statistics Ethernet 1/1
====== show portmanager counters Ethernet 1 1 =========
Good Octets Received: 66882
Bad Octets Received: 0
MAC Transmit Error : 0
====== show queuing interface Ethernet 1 1 ========
Queue Traffic-type Scheduler-type oper-bandwidth Destination
3 Data WRR 100 Application
4 CCL-CLU SP 0 Application
5 BFD SP 0 Application
======= show portmanager counters Internal 1 1 ==========
Good Octets Received: 3770
Bad Octets Received: 0
MAC Transmit Error : 0
======= show queuing interface Internal 1 1 =========
Queue Traffic-type Scheduler-type oper-bandwidth Destination
______
3 Data WRR 100 Application
4 CCL-CLU SP 0 Application
5 BFD SP 0 Application
======== show portmanager switch counters packet-trace ============
Counter Source port- 0/0 Destination port- 0/0
goodOctetsRcv --- ---
badOctetsRcv --- ---
Ingress counters
gtBrgInFrames 5 5
gtBrgVlanIngFilterDisc 0 0
====== show npu-accel statistics ==========
module: kc50-pcie, pipe: 0
reg_pcie_rcv_reg_access_rd_tlp_cnt = 1312987327
reg_pcie_rcv_reg_access_wr_tlp_cnt = 227526828
======== show interface detail ===========
Interface Ethernet1/1 "", is admin down, line protocol is down
Hardware is EtherSVI, BW 1000 Mbps, DLY 10 usec
Auto-Duplex, Auto-Speed
Available but not configured via nameif
MAC address f87a.410e.5994, MTU not set
```

## show pager

To display a default or static route for an interface, use the **show pager** command in privileged EXEC mode.

## show pager

## **Syntax Description**

This command has no arguments or keywords.

#### **Command Default**

No default behavior or values.

## **Command Modes**

The following table shows the modes in which you can enter the command:

| Command Mode       | Firewall Mode | rewall Mode |        | Security Context |        |  |
|--------------------|---------------|-------------|--------|------------------|--------|--|
|                    | Routed        | Transparent | Single | Multiple         |        |  |
|                    |               |             |        | Context          | System |  |
| Privileged<br>EXEC | • Yes         | • Yes       | • Yes  | • Yes            | • Yes  |  |

## **Command History**

### **Release Modification**

4.0(1) This command was added.

## **Examples**

The following is sample output from the **show pager** command:

ciscoasa(config)# show pager
pager lines 0

| Command                      | Description                                                                                                    |  |  |  |
|------------------------------|----------------------------------------------------------------------------------------------------|--|--|--|
| clear configure pager        | Removes the number of lines set to display in a Telnet session before the "More" prompt appears from the running configuration.                   |  |  |  |
| show running-config<br>pager | Displays the number of lines set to display in a Telnet session before the "More" prompt appears in the running configuration.                    |  |  |  |
| terminal pager               | Sets the number of lines to display in a Telnet session before the "More" prompt appears. This command is not saved to the running configuration. |  |  |  |

## show path-monitoring

To display information about the path monitoring output, use the show path monitoring command.

**show path-monitoring** [ **interface** *name* ] [ **detail** ]

#### **Syntax Description**

| Interfacename | Interface for which the path monitoring metric is displayed             |
|---------------|-------------------------------------------------------------------------|
| detail        | (Optional) Displays detailed information about path monitoring metrics. |

#### **Command Default**

No default behavior or values.

#### **Command History**

| Release | Modification                                                                                 |
|---------|----------------------------------------------------------------------------------------------|
| 9.18(1) | The command was introduced to display the path monitoring details for a specified interface. |

## **Usage Guidelines**

The **show path-monitoring** command shows the path monitoring output for the specified egress interface.

## **Examples**

The following is sample output for the **show path-monitoring** command for *outside 1* interface:

## ciscoasa# show path-monitoring interface outside1

```
Interface: outside1
Remote peer: 90.2.1.1
    Version: 14275
    Remote peer reachable: Yes
    RTT average: 1407 microsecond(s)
    Jitter: 1218 microsecond(s)
    Packet loss: 0%
    MOS: 4.40
    Last updated: 1 second(s) ago
```

The following is sample output for the **show path-monitoring detail** command for *outside 1* interface:

#### ciscoasa#

### firepower# show path-monitoring interface outside1 detail

```
Interface: outside1
Remote peer: 90.2.1.1
Version: 14275
Remote peer reachable: Yes
RTT average: 1407 microsecond(s)
Jitter: 1218 microsecond(s)
Packet loss: 0%
MOS: 4.40
Last updated: 8 second(s) ago

Internal data:
Total probes sent: 418553
Total probes pending: 0
Current probes pending: 0
Current RTT sum: 51674
Current RTT square sum: 154410282
```

| Flags:            | 0x2 |               |    |      |      |
|-------------------|-----|---------------|----|------|------|
| Current           | que | eue index: 14 |    |      |      |
| Index:            | Ο,  | Timestamp:    | 0, | RTT: | 962  |
| <pre>Index:</pre> | 1,  | Timestamp:    | Ο, | RTT: | 1096 |
| Index:            | 2,  | Timestamp:    | Ο, | RTT: | 1056 |
| <pre>Index:</pre> | 3,  | Timestamp:    | Ο, | RTT: | 1457 |
| <pre>Index:</pre> | 4,  | Timestamp:    | Ο, | RTT: | 1078 |
| <pre>Index:</pre> | 5,  | Timestamp:    | Ο, | RTT: | 1114 |
| Index:            | 6,  | Timestamp:    | Ο, | RTT: | 1570 |
| <pre>Index:</pre> | 7,  | Timestamp:    | Ο, | RTT: | 6865 |
| Index:            | 8,  | Timestamp:    | Ο, | RTT: | 1035 |
| Index:            | 9,  | Timestamp:    | Ο, | RTT: | 1334 |
| <pre>Index:</pre> | 10, | Timestamp:    | Ο, | RTT: | 1090 |
| Index:            | 11, | Timestamp:    | Ο, | RTT: | 1099 |
| Index:            | 12, | Timestamp:    | Ο, | RTT: | 1429 |
| Index:            | 13, | Timestamp:    | Ο, | RTT: | 1048 |
| Index:            | 14, | Timestamp:    | Ο, | RTT: | 985  |
| Index:            | 15, | Timestamp:    | Ο, | RTT: | 1002 |
| Index:            | 16, | Timestamp:    | Ο, | RTT: | 1013 |
| Index:            | 17, | Timestamp:    | Ο, | RTT: | 1741 |
| Index:            | 18, | Timestamp:    | Ο, | RTT: | 1231 |
| Index:            | 19, | Timestamp:    | Ο, | RTT: | 1517 |
| Index:            | 20, | Timestamp:    | Ο, | RTT: | 7780 |
| Index:            | 21, | Timestamp:    | Ο, | RTT: | 1018 |
| Index:            | 22, | Timestamp:    | Ο, | RTT: | 1036 |
| Index:            | 23, | Timestamp:    | Ο, | RTT: | 2369 |
| Index:            | 24, | Timestamp:    | Ο, | RTT: | 1120 |
| Index:            | 25, | Timestamp:    | Ο, | RTT: | 1062 |
| Index:            | 26, | Timestamp:    | Ο, | RTT: | 1088 |
| Index:            | 27, | Timestamp:    | Ο, | RTT: | 1073 |
| Index:            | 28, | Timestamp:    | Ο, | RTT: | 1060 |
| Index:            | 29, | Timestamp:    | Ο, | RTT: | 1071 |
| Index:            | 30, | Timestamp:    | Ο, | RTT: | 1116 |
| Index:            | 31, | Timestamp:    | Ο, | RTT: | 1075 |
| Index:            | 32, | Timestamp:    | Ο, | RTT: | 1084 |

| Command      | Description                                      |
|--------------|--------------------------------------------------|
| policy-route | Configures policy based routing on an interface. |

## show password encryption

To show the password encryption configuration settings, use the **show password encryption** command in privileged EXEC mode.

## show password encryption

#### **Syntax Description**

This command has no arguments or keywords.

### **Command Default**

No default behavior or values.

## **Command Modes**

The following table shows the modes in which you can enter the command.

| Command Mode       | Firewall Mode |                      | Security Context |         |        |
|--------------------|---------------|----------------------|------------------|---------|--------|
|                    | Routed        | d Transparent Single | Multiple         |         |        |
|                    |               |                      |                  | Context | System |
| Privileged<br>EXEC | • Yes         | • Yes                | • Yes            | • Yes   | • Yes  |

## **Command History**

## Release Modification

8.3(1) This command was added.

8.4(1) Show password encryption in user context was added.

## **Usage Guidelines**

If the key has been saved using the **write memory** command, "saved" appears next to the key hash. If there is no key or it has been removed from the running configuration, "Not set" appears instead of the hash value.

#### **Examples**

The following is sample output from the **show password encryption** command:

#### ciscoasa# show password encryption

Password Encryption: Enabled

Master key hash: 0x35859e5e 0xc607399b 0x35a3438f 0x55474935 0xbeclee7d(not saved)

| Command                         | Description                                                  |
|---------------------------------|--------------------------------------------------------------|
| password encryption aes         | Enables password encryption.                                 |
| key config-key password-encrypt | Sets the pass phrase used for generating the encryption key. |

## show perfmon

To display information about the performance of the ASA, use the **show perfmon** command in privileged EXEC mode.

show perfmon [ detail ]

## **Syntax Description**

**detail** (Optional) Shows additional statistics. These statistics match those gathered by the Global and Per-protocol connection objects of the Cisco Unified Firewall MIB.

## **Command Default**

This command has no default settings.

#### **Command Modes**

The following table shows the modes in which you can enter the command:

| Command Mode       | ommand Mode Firewall Mode |             | Security Context |          |        |
|--------------------|---------------------------|-------------|------------------|----------|--------|
|                    | Routed                    | Transparent | Single           | Multiple |        |
|                    |                           |             |                  | Context  | System |
| Privileged<br>EXEC | • Yes                     | • Yes       | • Yes            | • Yes    | _      |

## **Command History**

### Release Modification

7.0(1) Support for this command was added on the ASA.

7.2(1) The **detail** keyword was added.

## **Usage Guidelines**

This command output does not display in a Telnet session.

The perfmon command shows performance statistics continuously at defined intervals. The show perfmon command allows you to display the information immediately.

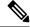

Note

ASA takes time to calculate and display the Current and Average counters with accurate values. The default value for the Perfmon Stat Refresh interval for the Current value is 120 seconds. The Average counter is calculated based on the average of the values from the last time **clear perfmon** was executed or when the command was not used, from the time the device was started.

## **Examples**

The following is sample output for the **show perfmon** command:

 $\verb|ciscoasa|(\verb|config|) # & \textbf{show perfmon}|$ 

Context: my\_context

| PERFMON STATS: | Current | Average |
|----------------|---------|---------|
| Xlates         | 0/s     | 0/s     |
| Connections    | 0/s     | 0/s     |
| TCP Conns      | 0/s     | 0/s     |

| UDP Conns      | 0/s | 0/s |
|----------------|-----|-----|
| URL Access     | 0/s | 0/s |
| URL Server Req | 0/s | 0/s |
| WebSns Req     | 0/s | 0/s |
| TCP Fixup      | 0/s | 0/s |
| TCP Intercept  | 0/s | 0/s |
| HTTP Fixup     | 0/s | 0/s |
| FTP Fixup      | 0/s | 0/s |
| AAA Authen     | 0/s | 0/s |
| AAA Author     | 0/s | 0/s |
| AAA Account    | 0/s | 0/s |

The following is sample output for the **show perfmon detail** command:

| ciscoasa(config)#   | show perfmon | detail                    |
|---------------------|--------------|---------------------------|
| PERFMON STATS:      | Current      | Average                   |
| Xlates              | 0/s          | 0/s                       |
| Connections         | 0/s          | 0/s                       |
| TCP Conns           | 0/s          | 0/s                       |
| UDP Conns           | 0/s          | 0/s                       |
| URL Access          | 0/s          | 0/s                       |
| URL Server Req      | 0/s          | 0/s                       |
| TCP Fixup           | 0/s          | 0/s                       |
| HTTP Fixup          | 0/s          | 0/s                       |
| FTP Fixup           | 0/s          | 0/s                       |
| AAA Authen          | 0/s          | 0/s                       |
| AAA Author          | 0/s          | 0/s                       |
| AAA Account         | 0/s          | 0/s                       |
| TCP Intercept       | 0/s          | 0/s                       |
| SETUP RATES:        |              |                           |
| Connections for $1$ | minute = 0/s | 5  minutes = 0/s          |
| TCP Conns for 1 m   | inute = 0/s; | $\bar{b}$ minutes = $0/s$ |
| UDP Conns for 1 m   | inute = 0/s; | $\bar{b}$ minutes = $0/s$ |
|                     |              |                           |

| Command | Description                                                                |
|---------|----------------------------------------------------------------------------|
| perfmon | Displays detailed performance monitoring information at defined intervals. |

## show phone-proxy (Deprecated)

To show phone-proxy specific information, use the **show phone-proxy** command in global configuration mode.

show phone-proxy [ media-sessions [ detail ] | signaling-sessions [ detai ] | secure-phones ]

## **Syntax Description**

| detail             | Displays detailed information.                                                                                                    |
|--------------------|----------------------------------------------------------------------------------------------------|
| media-sessions     | Displays the corresponding media sessions stored by the Phone Proxy. In addition, displays the media-termination address configured for the interface between which the media sessions are established. |
| secure-phones      | Displays the phones capable of secure mode stored in the database.                                                                                                    |
| signaling-sessions | Displays the corresponding signaling sessions stored by the Phone Proxy.                                                                                                    |

### **Command Default**

No default behavior or values.

#### **Command Modes**

The following table shows the modes in which you can enter the command:

| Command Mode         | e Firewall Mode |             | Security Context |          |         |  |
|----------------------|-----------------|-------------|------------------|----------|---------|--|
|                      | Routed          | Transparent | Single           | Multiple | ultiple |  |
|                      |                 |             |                  | Context  | System  |  |
| Global configuration | • Yes           | _           | • Yes            | _        | _       |  |

## **Command History**

## **Release Modification**

8.0(4) This command was added.

8.2(1) The command was updated so that specifying the **media-sessions** keyword also displays the media-termination address configured for the interface between which the media sessions are established.

9.4(1) This command was deprecated along with all **phone-proxy** mode commands.

## Examples

The following example shows the use of the **show phone proxy** command to show Phone Proxy specific information:

```
ciscoasa
(config) #
show phone-proxy
Phone-Proxy 'mypp': Runtime Proxy ref_cnt 2
Cluster Mode: nonsecure
Run-time proxies:
Proxy 0xd55f6fd8: Class-map: secsip, Inspect: sip
```

```
Proxy 0xd58a93a8: Class-map: secsccp, Inspect: skinny
phoneproxy(config)# show phone-proxy secure-phones
mypp: 5 in use, 5 most used
Interface IP Address
                           Port MAC
                                                   Timeout Idle
outside 69.181.112.219 10889 001e.7ac4.da9c 0:05:00 0:01:36
            98.208.25.87 14159 001c.581c.0663 0:05:00 0:00:04 98.208.25.87 14158 0007.0e36.4804 0:05:00 0:00:13
outside
outside
            98.208.25.87 14157 001e.7ac4.deb8 0:05:00 0:00:21
outside
            128.107.254.69 49875 001b.0cad.1f69 0:05:00 0:00:04
outside
ciscoasa
(config) #
```

The following example shows the use of the **show phone proxy** command to display the phones capable of secure mode stored in the database:

```
ciscoasa
(config) #
show phone-proxy secure-phones
asa phone proxy: 3 in use, 4 most used
Interface/IP Address
                   MAC
                                               Idle
                                      Timeout
-----
                      -----
                                      -----
outside:69.181.112.219 001e.7ac4.da9c 0:05:00
                                               0:00:16
outside:69.181.112.219 0002.b9eb.0aad 0:05:00
                                               0:00:58
outside:98.208.49.30
                     0007.0e36.4804
                                    0:05:00
                                               0:00:09
ciscoasa
(config) #
```

The following example shows the use of the **show phone proxy** command to show output from a successful call and the media-termination address configured for the interface between which the media sessions are established:

```
ciscoasa
(config) #
    show phone-proxy media-sessions

Media-session: 128.106.254.3/1168 refcnt 6
    <---> RTP connection to 192.168.200.106/25038 tx_pkts 485 rx_pkts 491
Media-session: 128.106.254.3/1170 refcnt 6
    <---> SRTP connection to 98.208.25.87/1030 tx pkts 484 rx pkts 485
```

| Command           | Description                                           |
|-------------------|-------------------------------------------------------|
| debug phone-proxy | Displays debug messages for the Phone Proxy instance. |
| phone proxy       | Configures the Phone Proxy instance.                  |

## show pim bsr-router

To display the bootstrap router (BSR) information, use the show pim bsr-router command

show pim bsr-router

**Syntax Description** 

No arguments or variables.

**Command Default** 

No default behavior or values.

**Command Modes** 

The following table shows the modes in which you can enter the command:

| Command Mode                       | Firewall Mode |                    | Security Context |         |        |
|------------------------------------|---------------|--------------------|------------------|---------|--------|
|                                    | Routed        | Transparent Single | Multiple         |         |        |
|                                    |               |                    |                  | Context | System |
| User EXEC or<br>Privileged<br>EXEC | • Yes         | _                  | • Yes            | _       | _      |

## **Command History**

## **Release Modification**

9.5(2) This command was added.

## **Examples**

The following is sample output from the **show pim bsr-router** command:

ciscoasa# show pim bsr-router

 ${\tt PIMv2~Bootstrap~information}$ 

This system is a candidate  ${\tt BSR}$ 

Candidate BSR interface GigabitEthernet0/0 is down - BSR messages not originated Candidate RP: 4.4.4.1(GigabitEthernet0/0), GigabitEthernet0/0 is down - not advertised

## show pim df

To display the bidirectional DF "winner" for a rendezvous point (RP) or interface, use the **show pim df** command in user EXEC or privileged EXEC mode.

show pim df [ winner ] [ rp\_address | if\_name ]

## **Syntax Description**

rp\_address Can be either one of the following:

- Name of the RP, as defined in the Domain Name System (DNS) hosts table or with the domain ipv4 host command.
- IP address of the RP. This is a multicast IP address in four-part dotted-decimal notation.

| if_name | The physical or logical interface name.                          |
|---------|------------------------------------------------------------------|
| winner  | (Optional) Displays the DF election winner per interface per RP. |

#### **Command Default**

No default behavior or values.

## **Command Modes**

The following table shows the modes in which you can enter the command:

| Command Mode                       | Firewall Mode |             | Security Context |          |        |  |
|------------------------------------|---------------|-------------|------------------|----------|--------|--|
|                                    | Routed        | Transparent | Single           | Multiple |        |  |
|                                    |               |             |                  | Context  | System |  |
| User EXEC or<br>Privileged<br>EXEC | • Yes         | _           | • Yes            | _        | _      |  |

## **Command History**

## Release Modification

7.0(1) This command was added.

## **Usage Guidelines**

This command also displays the winner metric towards the RP.

## **Examples**

The following is sample output from the **show pim df** command:

| ciscoasa# <b>sh</b> | ow pim df |            |         |
|---------------------|-----------|------------|---------|
| RP                  | Interface | DF Winner  | Metrics |
| 172.16.1.3          | Loopback3 | 172.17.3.2 | [110/2] |
| 172.16.1.3          | Loopback2 | 172.17.2.2 | [110/2] |
| 172.16.1.3          | Loopback1 | 172.17.1.2 | [110/2] |
| 172.16.1.3          | inside    | 10.10.2.3  | [0/0]   |
| 172.16.1.3          | inside    | 10.10.1.2  | [110/2] |

## show pim group-map

To display group-to-protocol mapping table, use the **show pim group-map** command in privileged EXEC mode.

show pim group-map [ info-source ] [ group ]

## **Syntax Description**

group

(Optional) Can be either one of the following:

- Name of the multicast group, as defined in the DNS hosts table or with the domain ipv4
  host command.
- IP address of the multicast group. This is a multicast IP address in four-part dotted-decimal notation.

**info-source** (Optional) Displays the group range information source.

rp-timers (Optional) Displays uptime and expiry timers of group-to-RP mapping.

#### **Command Default**

Displays group-to-protocol mappings for all groups.

#### **Command Modes**

The following table shows the modes in which you can enter the command:

| Command Mode       | Firewall Mode |             | Security Context |          |        |  |
|--------------------|---------------|-------------|------------------|----------|--------|--|
|                    | Routed        | Transparent | Single           | Multiple |        |  |
|                    |               |             |                  | Context  | System |  |
| Privileged<br>EXEC | • Yes         | _           | • Yes            | _        | _      |  |

### **Command History**

#### Release Modification

7.0(1) This command was added.

9.5(2) This command was modified to include the rp-timers variable.

#### **Usage Guidelines**

This command displays all group protocol address mappings for the RP. Mappings are learned on the ASA from different clients.

The PIM implementation on the ASA has various special entries in the mapping table. Auto-rp group ranges are specifically denied from sparse-mode group range. SSM group range also does not fall under sparse-mode. Link Local multicast groups (224.0.0.0–224.0.0.225, as defined by 224.0.0.0/24) are also denied from the sparse-mode group range. The last entry shows all remaining groups in Sparse-Mode with a given RP.

If multiple RPs are configured with the **pim rp-address** command, then the appropriate group range is displayed with their corresponding RPs. To see the elected RP for a group, specify the group address or name in the **show pim group-map** command.

## **Examples**

The following is sample output form the **show pim group-map** command:

| ciscoasa# <b>show</b> | pim group | -map          |            |      |              |      |     |
|-----------------------|-----------|---------------|------------|------|--------------|------|-----|
| Group Range           | Proto     | Client Groups | RP address | Info |              |      |     |
| 224.0.1.39/32*        | DM        | static 1      | 0.0.0.0    |      |              |      |     |
| 224.0.1.40/32*        | DM        | static 1      | 0.0.0.0    |      |              |      |     |
| 224.0.0.0/24*         | NO        | static 0      | 0.0.0.0    |      |              |      |     |
| 232.0.0.0/8*          | SSM       | config 0      | 0.0.0.0    |      |              |      |     |
| 224 0 0 0/4*          | SM        | autorn 1      | 10 10 2 2  | RPF. | POS01/0/3.10 | 10 3 | 3 2 |

In lines 1 and 2, Auto-RP group ranges are specifically denied from the sparse mode group range.

In line 3, link-local multicast groups (224.0.0.0 to 224.0.0.255 as defined by 224.0.0.0/24) are also denied from the sparse mode group range.

In line 4, the PIM Source Specific Multicast (PIM-SSM) group range is mapped to 232.0.0.0/8.

The last entry shows that all the remaining groups are in sparse mode mapped to RP 10.10.3.2.

| Command           | Description                                            |
|-------------------|--------------------------------------------------------|
| multicast-routing | Enables multicast routing on the ASA.                  |
| pim rp-address    | Configures the address of a PIM rendezvous point (RP). |

## show pim interface

To display interface-specific information for PIM, use the **show pim interface** command in user EXEC or privileged EXEC mode.

show pim interface [ if\_name | state-off | state-on ]

## **Syntax Description**

*if\_name* (Optional) The name of an interface. Including this argument limits the displayed information to the specified interface.

state-off (Optional) Displays interfaces with PIM disabled.

state-on (Optional) Displays interfaces with PIM enabled.

#### **Command Default**

If you do not specify an interface, PIM information for all interfaces is shown.

#### **Command Modes**

The following table shows the modes in which you can enter the command:

| Command Mode                       | Firewall Mode |             | Security Context |          |        |  |
|------------------------------------|---------------|-------------|------------------|----------|--------|--|
|                                    | Routed        | Transparent | Single           | Multiple |        |  |
|                                    |               |             |                  | Context  | System |  |
| User EXEC or<br>Privileged<br>EXEC | • Yes         | _           | • Yes            | _        | _      |  |

### **Command History**

### **Release Modification**

7.0(1) This command was added.

## **Usage Guidelines**

The PIM implementation on the ASA considers the ASA itself a PIM neighbor. Therefore, the neighbor count column in the output of this command shows one more than the actual number of neighbors.

#### **Examples**

The following example displays PIM information for the inside interface:

ciscoasa# show pim interface inside

| Address    | Interface | Ver/ | Nbr   | Query  | DR    | DR         |
|------------|-----------|------|-------|--------|-------|------------|
|            |           | Mode | Count | Intvl  | Prior |            |
| 172.16.1.4 | inside    | v2/S | 2     | 100 ms | 1     | 172.16.1.4 |

| Command           | Description                           |
|-------------------|---------------------------------------|
| multicast-routing | Enables multicast routing on the ASA. |

## show pim join-prune statistic

To display PIM join/prune aggregation statistics, use the **show pim join-prune statistics** command in user EXEC or privileged EXEC mode.

**show pim join-prune statistics** [ *if\_name* ]

## **Syntax Description**

*if\_name* (Optional) The name of an interface. Including this argument limits the displayed information to the specified interface.

## **Command Default**

If an interface is not specified, this command shows the join/prune statistics for all interfaces.

#### **Command Modes**

The following table shows the modes in which you can enter the command:

| Command Mode                       | Firewall Mode |             | Security Context |          |        |  |
|------------------------------------|---------------|-------------|------------------|----------|--------|--|
|                                    | Routed        | Transparent | Single           | Multiple |        |  |
|                                    |               |             |                  | Context  | System |  |
| User EXEC or<br>Privileged<br>EXEC | • Yes         | _           | • Yes            | _        | _      |  |

## **Command History**

## **Release Modification**

7.0(1) This command was added.

## **Usage Guidelines**

Clear the PIM join/prune statistics with the **clear pim counters** command.

## **Examples**

The following is sample output from the **show pim join-prune statistic** command:

#### ciscoasa# show pim join-prune statistic

PIM Average Join/Prune Aggregation for last (1K/10K/50K) packets Interface Transmitted Received Ω 0 / inside 0 / 0 / 0 / 0 0 / 0 GigabitEthernet1 0 / 0 / 0 / 0 Ethernet0 0 / 0 / 0 / 0 / 0 / 0 / Ethernet3 0 GigabitEthernet0 0 / 0 / 0 / 0 / Ethernet2

| Command               | Description                      |
|-----------------------|----------------------------------|
| clear pim<br>counters | Clears the PIM traffic counters. |

## show pim neighbor

To display entries in the PIM neighbor table, use the **show pim neighbor** command in user EXEC or privileged EXEc mode.

show pim neighbor [ count | detail ] [ interface ]

## **Syntax Description**

*interface* (Optional) The name of an interface. Including this argument limits the displayed information to the specified interface.

**count** (Optional) Displays the total number of PIM neighbors and the number of PIM neighbors on each interface.

**detail** (Optional) Displays additional address of the neighbor learned through the upstream-detection hello option.

#### **Command Default**

No default behavior or values.

#### **Command Modes**

The following table shows the modes in which you can enter the command:

| Command Mode                       | Firewall Mode |             | Security Context |          |        |  |
|------------------------------------|---------------|-------------|------------------|----------|--------|--|
|                                    | Routed        | Transparent | Single           | Multiple |        |  |
|                                    |               |             |                  | Context  | System |  |
| User EXEC or<br>Privileged<br>EXEC | • Yes         | _           | • Yes            | _        | _      |  |

## **Command History**

#### **Release Modification**

7.0(1) This command was added.

#### **Usage Guidelines**

This command is used to determine the PIM neighbors known to this router through PIM hello messages. Also, this command indicates that an interface is a designated router (DR) and when the neighbor is capable of bidirectional operation.

The PIM implementation on the ASA considers the ASA itself to be a PIM neighbor. Therefore, the ASA interface is shown in the output of this command. The IP address of the ASA is indicated by an asterisk next to the address.

## **Examples**

The following is sample output from the **show pim neighbor** command:

#### ciscoasa# show pim neighbor inside

| Neighbor Address | Interface | Uptime   | Expires  | DR | prı  | Bidir |
|------------------|-----------|----------|----------|----|------|-------|
| 10.10.1.1        | inside    | 03:40:36 | 00:01:41 | 1  |      | В     |
| 10.10.1.2*       | inside    | 03:41:28 | 00:01:32 | 1  | (DR) | В     |

| Command           | Description                           |
|-------------------|---------------------------------------|
| multicast-routing | Enables multicast routing on the ASA. |

## show pim range-list

To display range-list information for PIM, use the **show pim range-list** command in user EXEC or privileged EXEC mode.

**show pim range-list** [ rp\_address ]

## **Syntax Description**

rp\_address Can be either one of the following:

- Name of the RP, as defined in the Domain Name System (DNS) hosts table or with the domain **ipv4 host** command.
- IP address of the RP. This is a multicast IP address in four-part dotted-decimal notation.

#### **Command Default**

No default behavior or values.

#### **Command Modes**

The following table shows the modes in which you can enter the command:

| Command Mode                       | command Mode Firewall Mode |             | Security Context |          |        |
|------------------------------------|----------------------------|-------------|------------------|----------|--------|
|                                    | Routed                     | Transparent | Single           | Multiple |        |
|                                    |                            |             |                  | Context  | System |
| User EXEC or<br>Privileged<br>EXEC | • Yes                      | _           | • Yes            | _        | _      |

## **Command History**

## Release Modification

7.0(1) This command was added.

## **Usage Guidelines**

This command is used to determine the multicast forwarding mode to group mapping. The output also indicates the rendezvous point (RP) address for the range, if applicable.

#### **Examples**

The following is sample output from the **show pim range-list** command:

```
ciscoasa# show pim range-list
config SSM Exp: never Src: 0.0.0.0
230.0.0.0/8 Up: 03:47:09
config BD RP: 172.16.1.3 Exp: never Src: 0.0.0.0
239.0.0.0/8 Up: 03:47:16
config BD RP: 172.18.1.6 Exp: never Src: 0.0.0.0
239.100.0.0/16 Up: 03:47:10
config SM RP: 172.18.2.6 Exp: never Src: 0.0.0.0
235.0.0.0/8 Up: 03:47:09
```

| Command               | Description                                                   |
|-----------------------|---------------------------------------------------------------|
| show pim<br>group-map | Displays group-to-PIM mode mapping and active RP information. |

## show pim topology

To display PIM topology table information, use the **show pim topology** command in user EXEC or privileged EXEC mode.

**show pim topology** [ group ] [ source ]

## **Syntax Description**

group (Optional) Can be one of the following:

- Name of the multicast group, as defined in the DNS hosts table or with the domain **ipv4 host** command.
- IP address of the multicast group. This is a multicast IP address in four-part dotted-decimal notation.

source (Optional) Can be one of the following:

- Name of the multicast source, as defined in the DNS hosts table or with the domain ipv4 host command.
- IP address of the multicast source. This is a multicast IP address in four-part dotted-decimal notation.

#### **Command Default**

Topology information for all groups and sources is shown.

## **Command Modes**

The following table shows the modes in which you can enter the command:

| Command Mode                       | Command Mode Firewall Mode |             | Security Context |          |        |  |
|------------------------------------|----------------------------|-------------|------------------|----------|--------|--|
|                                    | Routed                     | Transparent | Single           | Multiple |        |  |
|                                    |                            |             |                  | Context  | System |  |
| User EXEC or<br>Privileged<br>EXEC | • Yes                      | _           | • Yes            | _        | _      |  |

#### **Command History**

#### Release Modification

7.0(1) This command was added.

#### **Usage Guidelines**

Use the PIM topology table to display various entries for a given group, (\*, G), (S, G), and (S, G)RPT, each with its own interface list.

PIM communicates the contents of these entries through the MRIB, which is an intermediary for communication between multicast routing protocols, such as PIM, local membership protocols, such as Internet Group Management Protocol (IGMP), and the multicast forwarding engine of the system.

The MRIB shows on which interface the data packet should be accepted and on which interfaces the data packet should be forwarded, for a given (S, G) entry. Additionally, the Multicast Forwarding Information Base (MFIB) table is used during forwarding to decide on per-packet forwarding actions.

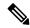

Note

For forwarding information, use the **show mfib route** command.

## **Examples**

The following is sample output from the **show pim topology** command:

```
ciscoasa# show pim topology
IP PIM Multicast Topology Table
Entry state: (*/S,G)[RPT/SPT] Protocol Uptime Info
Entry flags: KAT - Keep Alive Timer, AA - Assume Alive, PA - Probe Alive,
   RA - Really Alive, LH - Last Hop, DSS - Don't Signal Sources,
   RR - Register Received, SR
(*,224.0.1.40) DM Up: 15:57:24 RP: 0.0.0.0
JP: Null(never) RPF: ,0.0.0.0 Flags: LH DSS
                    15:57:24 off LI LH
 outside
(*,224.0.1.24) SM Up: 15:57:20 RP: 0.0.0.0
JP: Join(00:00:32) RPF: ,0.0.0.0 Flags: LH
                    15:57:20 fwd LI LH
(*,224.0.1.60) SM Up: 15:57:16 RP: 0.0.0.0
JP: Join(00:00:32) RPF: ,0.0.0.0 Flags: LH
 outside
                    15:57:16 fwd LI LH
```

| Command                       | Description                                                  |
|-------------------------------|--------------------------------------------------------------|
| show mrib route               | Displays the MRIB table.                                     |
| show pim topology<br>reserved | Displays PIM topology table information for reserved groups. |

## show pim topology reserved

To display PIM topology table information for reserved groups, use the **show pim topology reserved** command in user EXEC or privileged EXEC mode.

### show pim topology reserved

### **Syntax Description**

This command has no arguments or keywords.

#### **Command Default**

No default behaviors or values.

#### **Command Modes**

The following table shows the modes in which you can enter the command:

| Command Mode                       | Firewall Mode |             | Security Context |          |        |
|------------------------------------|---------------|-------------|------------------|----------|--------|
|                                    | Routed        | Transparent | Single           | Multiple |        |
|                                    |               |             |                  | Context  | System |
| User EXEC or<br>Privileged<br>EXEC | • Yes         | _           | • Yes            | _        | _      |

#### **Command History**

#### Release Modification

7.0(1) This command was added.

## **Examples**

The following is sample output from the **show pim topology reserved** command:

```
\verb|ciscoasa| \verb| show pim topology reserved| \\
```

```
IP PIM Multicast Topology Table
Entry state: (*/S,G)[RPT/SPT] Protocol Uptime Info
Entry flags: KAT - Keep Alive Timer, AA - Assume Alive, PA - Probe Alive,
   RA - Really Alive, LH - Last Hop, DSS - Don't Signal Sources,
   RR - Register Received, SR - Sending Registers, E - MSDP External,
    DCC - Don't Check Connected
Interface state: Name, Uptime, Fwd, Info
Interface flags: LI - Local Interest, LD - Local Disinterest,
   II - Internal Interest, ID - Internal Disinterest,
    LH - Last Hop, AS - Assert, AB - Admin Boundary
(*,224.0.0.1) L-Local Up: 00:02:26 RP: 0.0.0.0
JP: Null(never) RPF: ,0.0.0.0 Flags:
 outside
                    00:02:26 off II
(*,224.0.0.3) L-Local Up: 00:00:48 RP: 0.0.0.0
JP: Null(never) RPF: ,0.0.0.0 Flags:
                    00:00:48 off II
```

| Command              | Description                      |
|----------------------|----------------------------------|
| show pim<br>topology | Displays the PIM topology table. |

## show pim topology route-count

To display PIM topology table entry counts, use the **show pim topology route-count** command in user EXEC or privileged EXEC mode.

show pim topology route-count [ detail ]

## **Syntax Description**

detail (Optional) Displays more detailed count information on a per-group basis.

## **Command Default**

No default behaviors or values.

#### **Command Modes**

The following table shows the modes in which you can enter the command:

| Command Mode                       | Firewall Mode |             | Security Context |          |        |
|------------------------------------|---------------|-------------|------------------|----------|--------|
|                                    | Routed        | Transparent | Single           | Multiple |        |
|                                    |               |             |                  | Context  | System |
| User EXEC or<br>Privileged<br>EXEC | • Yes         | _           | • Yes            | _        | _      |

## **Command History**

### **Release Modification**

7.0(1) This command was added.

## **Usage Guidelines**

This command displays the count of entries in the PIM topology table. To display more information about the entries, use the **show pim topology** command.

#### **Examples**

The following is sample output from the **show pim topology route-count** command:

#### ciscoasa# show pim topology route-count

PIM Topology Table Summary
No. of group ranges = 5
No. of (\*,G) routes = 0
No. of (S,G) routes = 0
No. of (S,G) RPT routes = 0

| Command              | Description                      |
|----------------------|----------------------------------|
| show pim<br>topology | Displays the PIM topology table. |

## show pim traffic

To display PIM traffic counters, use the **show pim traffic** command in user EXEC or privileged EXEC mode.

## show pim traffic

## **Syntax Description**

This command has no arguments or keywords.

#### **Command Default**

No default behavior or values.

## **Command Modes**

The following table shows the modes in which you can enter the command:

| Command Mode                       | Firewall Mode |             | Security Context |          |        |
|------------------------------------|---------------|-------------|------------------|----------|--------|
|                                    | Routed        | Transparent | Single           | Multiple |        |
|                                    |               |             |                  | Context  | System |
| User EXEC or<br>Privileged<br>EXEC | • Yes         | _           | • Yes            | _        | _      |

## **Command History**

## **Release Modification**

7.0(1) This command was added.

## **Usage Guidelines**

Clear the PIM traffic counters with the **clear pim counters** command.

## **Examples**

The following is sample output from the **show pim traffic** command:

#### ciscoasa# show pim traffic

PIM Traffic Counters

Elapsed time since counters cleared: 3d06h

|                                | Received     | Sent |      |
|--------------------------------|--------------|------|------|
| Valid PIM Packets              |              | 0    | 9485 |
| Hello                          |              | 0    | 9485 |
| Join-Prune                     |              | 0    | 0    |
| Register                       |              | 0    | 0    |
| Register Stop                  |              | 0    | 0    |
| Assert                         |              | 0    | 0    |
| Bidir DF Election              |              | 0    | 0    |
| Errors:                        |              |      |      |
| Malformed Packets              |              |      | 0    |
| Bad Checksums                  |              |      | 0    |
| Send Errors                    |              |      | 0    |
| Packet Sent on Loopback Errors | S            |      | 0    |
| Packets Received on PIM-disab  | led Interfac | ce   | 0    |
| Packets Received with Unknown  | PIM Version  | 1    | 0    |

| Command               | Description                      |  |  |
|-----------------------|----------------------------------|--|--|
| clear pim<br>counters | Clears the PIM traffic counters. |  |  |

## show pim tunnel

To display information about the PIM tunnel interfaces, use the **show pim tunnel** command in user EXEC or privileged EXEC mode.

**show pim tunnel** [ *if\_name* ]

## **Syntax Description**

*if\_name* (Optional) The name of an interface. Including this argument limits the displayed information to the specified interface.

## **Command Default**

If an interface is not specified, this command shows the PIM tunnel information for all interfaces.

#### **Command Modes**

The following table shows the modes in which you can enter the command:

| Command Mode                       | Firewall Mode |             | Security Context |          |        |
|------------------------------------|---------------|-------------|------------------|----------|--------|
|                                    | Routed        | Transparent | Single           | Multiple |        |
|                                    |               |             |                  | Context  | System |
| User EXEC or<br>Privileged<br>EXEC | • Yes         | _           | • Yes            | _        | _      |

## **Command History**

#### Release Modification

7.0(1) This command was added.

#### **Usage Guidelines**

PIM register packets are sent through the virtual encapsulation tunnel interface from the source first hop DR router to the RP. On the RP, a virtual decapsulation tunnel is used to represent the receiving interface of the PIM register packets. This command displays tunnel information for both types of interfaces.

Register tunnels are the encapsulated (in PIM register messages) multicast packets from a source that is sent to the RP for distribution through the shared tree. Registering applies only to SM, not SSM and bidirectional PIM.

### **Examples**

The following is sample output from the **show pim tunnel** command:

ciscoasa# **show pim tunnel**Interface RP Address Source Address
Encapstunnel0 10.1.1.1 10.1.1.1
Decapstunnel0 10.1.1.1 -

| Command              | Description                      |  |  |
|----------------------|----------------------------------|--|--|
| show pim<br>topology | Displays the PIM topology table. |  |  |

## show policy-list

To display information about a configured policy list and policy list entries, use the **show policy-list** command in user EXEC or privileged EXEC mode.

show policy-list [ policy\_list\_name ]

## **Syntax Description**

policy\_list\_name (Optional) Display information about the specified policy list.

#### **Command Default**

If you do not specify a policy list name, this command shows all of the policy lists.

#### **Command Modes**

The following table shows the modes in which you can enter the command:

| Command Mode                       | Firewall Mode |             | Security Context |          |        |
|------------------------------------|---------------|-------------|------------------|----------|--------|
|                                    | Routed        | Transparent | nt Single        | Multiple |        |
|                                    |               |             |                  | Context  | System |
| User EXEC or<br>Privileged<br>EXEC | • Yes         | _           | • Yes            | • Yes    | _      |

## **Command History**

### **Release Modification**

9.2(1) This command was added.

## **Usage Guidelines**

Policy lists are used in BGP routing as matching criteria for route maps.

## **Examples**

The following is sample output from the **show policy-list** command:

#### ciscoasa# show policy-list

```
policy-list policy_list_2 permit
  Match clauses:
    ip address prefix-lists: prefix_1
policy-list policy_list_1 permit
  Match clauses:
    ip address (access-lists): test
    interface inside
```

| Comman     | Description                 |
|------------|-----------------------------|
| policy-lis | ct Configures policy lists. |

## show policy-route

To display the policy-based routing configuration, use the **show policy-route** command in user EXEC or privileged EXEC mode.

## show policy-route

#### **Command Modes**

The following table shows the modes in which you can enter the command:

| Command Mode                       | Firewall Mode |             | Security Context |          |        |
|------------------------------------|---------------|-------------|------------------|----------|--------|
|                                    | Routed        | Transparent | Single           | Multiple |        |
|                                    |               |             |                  | Context  | System |
| User EXEC or<br>Privileged<br>EXEC | • Yes         | _           | • Yes            | • Yes    | _      |

## **Command History**

#### **Release Modification**

9.4(1) This command was added.

## **Examples**

The following is sample output from the **show policy-list** command:

ciscoasa# show policy-route

Interface Route map
GigabitEthernet0/0 equal-access

| Command      | Description                      |
|--------------|----------------------------------|
| policy-route | Configures policy-based routing. |

## show port-channel

To display EtherChannel information in a detailed and one-line summary form or to display the port and port-channel information, use the **show port-channel** command in privileged EXEC mode.

show port-channel [ channel\_group\_number ] [ brief | detail | port | protocol | summary ]

## **Syntax Description**

| brief                | (Default) Shows a brief display.                                                                                                   |
|----------------------|----------------------------------------------------------------------------------------------------|
| channel_group_number | (Optional) Specifies the EtherChannel channel group number, between 1 and 48, and only shows information about this channel group. |
| detail               | (Optional) Shows a detailed display.                                                                                               |
| port                 | (Optional) Shows information for each interface.                                                                                   |
| protocol             | (Optional) Shows the EtherChannel protocol, such as LACP if enabled.                                                               |
| summary              | (Optional) Shows a summary of port-channels.                                                                                       |

## **Command Default**

The default is brief.

## **Command Modes**

The following table shows the modes in which you can enter the command:

| Command Mode       | Firewall Mode |             | Security Context |          |        |
|--------------------|---------------|-------------|------------------|----------|--------|
|                    | Routed        | Transparent | Single           | Multiple |        |
|                    |               |             |                  | Context  | System |
| Privileged<br>EXEC | • Yes         | • Yes       | • Yes            | _        | • Yes  |

## **Command History**

# Release Modification 8.4(1) This command was added.

## **Examples**

The following is sample output from the **show port-channel** command:

The following is sample output from the **show port-channel summary** command:

The following is sample output from the **show port-channel detail** command:

```
ciscoasa# show port-channel detail
 Channel-group listing:
 _____
Group: 1
Ports: 3 Maxports = 16
Port-channels: 1 Max Port-channels = 48
Protocol: LACP/ active
Minimum Links: 1
Maximum Bundle: 8
Load balance: src-dst-ip
Ports in the group:
Port: Gi3/1
_____
Port state = bndl
Channel group = 1
                     Mode = LACP/ active
Port-channel = Po1
Flags: S - Device is sending Slow LACPDUs F - Device is sending fast LACPDUs.
     A - Device is in active mode. P - Device is in passive mode.
                                 Admin Oper Key
Local information:
                      LACP port
                                         Oper
                                               Port
                                               Number
      Flags State
                                                        State
                      Priority
Port
Gi3/1 SA bndl 32768 0x1 0x1 0x302
Partner's information:
     Partner Partner LACP Partner Partner Partner Partner Flags State Port Priority Admin Key Oper Key Port Number Port State
             ______
Gi3/1 SA bndl 32768 0x0 0x1 0x306 0x3d
Port: Gi3/2
Port state = bndl
Channel group = 1
                     Mode = LACP/ active
Port-channel = Po1
Flags: S - Device is sending Slow LACPDUs F - Device is sending fast LACPDUs.
     A - Device is in active mode. P - Device is in passive mode.
Local information:
LACP port Admin Oper Port Port Port Flags State Priority Key Key Number State
Gi3/2 SA bndl 32768 0x1 0x1 0x303 0x3d
Partner's information:
      Partner Partner LACP Partner Partner Partner
     Flags State
                     Port Priority Admin Key Oper Key Port Number Port State
______
Gi3/2 SA
                     32768 0x0 0x1 0x303 0x3d
            bndl
Port: Gi3/3
_____
Port state = bndl
Channel group = 1
                    Mode = LACP/ active
Port-channel = Po1
```

```
Flags: S - Device is sending Slow LACPDUs \, F - Device is sending fast LACPDUs. A - Device is in active mode. \, P - Device is in passive mode.
Local information:
                        LACP port Admin Oper Port
Port
                                                   Number
       Flags State
                       Priority
                                    Key
                                            Key
Gi3/3
       SA bndl
                        32768
                                    0x1
                                            0x1
                                                    0x304
Partner's information:
       Partner Partner LACP Partner Partner Partner
       Flags State
                       Port Priority Admin Key Oper Key Port Number Port State
Gi3/3 SA bndl 32768 0x0 0x1 0x302 0x3d
```

#### The following is sample output from the **show port-channel port** command:

```
ciscoasa# show port-channel port
 Channel-group listing:
 _____
Group: 1
Ports in the group:
Port: Gi3/1
-----
Port state = bndl
Channel group = 1
                    Mode = LACP/ active
Port-channel = Po1
Flags: S - Device is sending Slow LACPDUs F - Device is sending fast LACPDUs.
     A - Device is in active mode. P - Device is in passive mode.
Local information:
                                .. Oper Port Port
Key Key Number State
                     LACP port Admin Oper Port
Port
      Flags State Priority
Gi3/1 SA bndl 32768 0x1 0x1 0x302
Partner's information:
      Partner Partner LACP Partner Partner Partner
                     Port Priority Admin Key Oper Key Port Number Port State
      Flags State
______
Gi3/1 SA bndl 32768 0x0 0x1 0x306 0x3d
Port: Gi3/2
Port state = bndl
                    Mode = LACP/ active
Channel group = 1
Port-channel = Po1
Flags: S - Device is sending Slow LACPDUs \, F - Device is sending fast LACPDUs. A - Device is in active mode. \, P - Device is in passive mode.
      A - Device is in active mode.
Local information:
                                              Number 92
                     LACP port Admin Oper Port
Priority Key Key Number
Port Flags State
                     Priority
Gi3/2 SA bndl 32768 0x1 0x1 0x303
Partner's information:
      Partner Partner LACP Partner Partner Partner Partner
      Flags State Port Priority Admin Key Oper Key Port Number Port State
______
Gi3/2
      SA bndl 32768 0x0 0x1 0x303
Port: Gi3/3
-----
Port state = bndl
Channel group = 1
                    Mode = LACP/ active
Port-channel = Po1
Flags: S - Device is sending Slow LACPDUs F - Device is sending fast LACPDUs.
     A - Device is in active mode. P - Device is in passive mode.
```

| Local inf | ormation: |  |
|-----------|-----------|--|
|-----------|-----------|--|

| Port               | Flags            | State            | LACP port<br>Priority         | Admin<br>Key | - 1 | Port<br>Number         | Port<br>State         |
|--------------------|------------------|------------------|-------------------------------|--------------|-----|------------------------|-----------------------|
| Gi3/3<br>Partner's | SA<br>informat   | bndl<br>tion:    | 32768                         | 0x1          | 0x1 | 0x304                  | 0x3d                  |
| Port               | Partner<br>Flags | Partner<br>State | LACP Partner<br>Port Priority |              |     | Partner<br>Port Number | Partner<br>Port State |
| Gi3/3              | SA               | bndl             | 32768                         | 0x0          | 0x1 | 0x302                  | 0x3d                  |

The following is sample output from the **show port-channel protocol** command:

## ciscoasa# show port-channel protocol

Channel-group listing:

Group: 1
----Protocol: LACP

| Command                        | Description                                                                                                    |
|--------------------------------|----------------------------------------------------------------------------------------------------|
| channel-group                  | Adds an interface to an EtherChannel.                                                                                                    |
| interface port-channel         | Configures an EtherChannel.                                                                                                    |
| lacp max-bundle                | Specifies the maximum number of active interfaces allowed in the channel group.                                                              |
| lacp port-priority             | Sets the priority for a physical interface in the channel group.                                                                             |
| lacp system-priority           | Sets the LACP system priority.                                                                                                    |
| port-channel load-balance      | Configures the load-balancing algorithm.                                                                                                    |
| port-channel min-bundle        | Specifies the minimum number of active interfaces required for the port-channel interface to become active.                                  |
| show lacp                      | Displays LACP information such as traffic statistics, system identifier, and neighbor details.                                               |
| show port-channel              | Displays EtherChannel information in a detailed and one-line summary form. This command also displays the port and port-channel information. |
| show port-channel load-balance | Displays port-channel load-balance information along with the hash result and member interface selected for a given set of parameters.       |

## show port-channel load-balance

For EtherChannels, to display the current port-channel load-balance algorithm, and optionally to view the member interface selected for a given set of parameters, enter this command in privileged EXEC mode.

show port-channel  $channel\_group\_number$  load-balance [ hash-result { ip | ipv6 | mac | l4port | mixed | vlan-only number } parameters ]

## **Syntax Description**

| channel_group_number | channel_group_number Specifies the EtherChannel channel group number, between 1 and 48.                                                                                  |  |
|----------------------|----------------------------------------------------------------------------------------------------|--|
| hash-result          | (Optional) Shows the member interface chosen after hashing values you enter for the current load-balancing algorithm.                                                    |  |
| ip                   | (Optional) Specifies IPv4 packet parameters.                                                                                                    |  |
| ipv6                 | (Optional) Specifies IPv6 packet parameters.                                                                                                    |  |
| 14port               | (Optional) Specifies port packet parameters.                                                                                                    |  |
| mac                  | (Optional) Specifies MAC addresss packet parameters.                                                                                                    |  |
| mixed                | (Optional) Specifies a combination of IP or IPv6 parameters, along with ports and/or the VLAN ID.                                                                        |  |
| parameters           | (Optional) Packet parameters, depending on the type. For example, for <b>ip</b> , you can specify the source IP address, the destination IP address, and/or the VLAN ID. |  |
| vlan-only            | (Optional) Specifies the VLAN ID for a packet.                                                                                                    |  |

#### **Command Default**

No default behavior or values.

#### **Command Modes**

The following table shows the modes in which you can enter the command:

| Command Mode    | Firewall Mode |                             | Security Context |         |        |
|-----------------|---------------|-----------------------------|------------------|---------|--------|
|                 | Routed        | Transparent Single Multiple | Multiple         |         |        |
|                 |               |                             |                  | Context | System |
| Privileged EXEC | • Yes         | • Yes                       | • Yes            | _       | • Yes  |

#### **Command History**

| Release | Modification            |
|---------|-------------------------|
| 8.4(1)  | This command was added. |

### **Usage Guidelines**

By default, the ASA balances the packet load on interfaces according to the source and destination IP address (**src-dst-ip**) of the packet. To change the algorithm, see the **port-channel load-balance** command.

This command lets you view the current load-balancing algorithm, but, with the **hash-result** keyword, also lets you test which member interface will be chosen for a packet with given parameters. This command only

tests against the current load-balancing algorithm. For example, if the algorithm is src-dst-ip, then enter the IPv4 or IPv6 source and destination IP addresses. If you enter other arguments not used by the current algorithm, they are ignored, and the unentered values actually used by the algorithm default to 0. For example, if the algorithm is vlan-src-ip, then enter:

```
show port-channel 1 load-balance hash-result ip source 10.1.1.1 vlan 5
```

If you enter the following, then the vlan-src-ip algorithm assumes a source IP address of 0.0.0.0 and VLAN 0, and ignores the values you enter:

show port-channel 1 load-balance hash-result 14port source 90 destination 100

### **Examples**

The following is sample output from the **show port-channel 1 load-balance** command:

The following is sample output from the **show port-channel 1 load-balance hash-result** command, where the entered parameters match the current algorithm (src-dst-ip):

```
ciscoasa# show port-channel 1 load-balance hash-result ip source 10.1.1.1 destination
10.5.5.5
Would select GigabitEthernet2/1 based on algorithm src-dst-ip
```

The following is sample output from the **show port-channel 1 load-balance hash-result** command, where the entered parameters do not match the current algorithm (src-dst-ip), and the hash uses 0 values:

```
ciscoasa# show port-channel 1 load-balance hash-result 14port source 5
Would select GigabitEthernet3/2 of Port-channel1 based on algorithm src-dst-ip
```

| Command                   | Description                                                                                                 |  |
|---------------------------|----------------------------------------------------------------------------------------------------|--|
| channel-group             | Adds an interface to an EtherChannel.                                                                       |  |
| interface port-channel    | <b>re port-channel</b> Configures an EtherChannel.                                                          |  |
| lacp max-bundle           | Specifies the maximum number of active interfaces allowed in the channel group.                             |  |
| lacp port-priority        | Sets the priority for a physical interface in the channel group.                                            |  |
| lacp system-priority      | Sets the LACP system priority.                                                                              |  |
| port-channel load-balance | Configures the load-balancing algorithm.                                                                    |  |
| port-channel min-bundle   | Specifies the minimum number of active interfaces required for the port-channel interface to become active. |  |

| Command                        | Description                                                                                                    |
|--------------------------------|----------------------------------------------------------------------------------------------------|
| show lacp                      | Displays LACP information such as traffic statistics, system identifier and neighbor details.                                                |
| show port-channel              | Displays EtherChannel information in a detailed and one-line summary form. This command also displays the port and port-channel information. |
| show port-channel load-balance | Displays port-channel load-balance information along with the hash result and member interface selected for a given set of parameters.       |

## show power inline

For models with PoE interfaces, use the **show power inline** command in user EXEC mode to show power status of the interfaces.

### show power inline

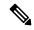

Note

Supported for the Firepower 1010 and ASA 5505 only.

### **Syntax Description**

This command has no arguments or keywords.

#### **Command Default**

No default behavior or values.

#### **Command Modes**

The following table shows the modes in which you can enter the command:

| Command Mode | Firewall Mode |             | Security Context |          |        |
|--------------|---------------|-------------|------------------|----------|--------|
|              | Routed        | Transparent | Single           | Multiple |        |
|              |               |             |                  | Context  | System |
| User EXEC    | • Yes         | • Yes       | • Yes            | _        | _      |

#### **Command History**

#### Release Modification

7.2(1) This command was added.

9.13(1) Added support for the Firepower 1010.

## **Usage Guidelines**

You can use PoE interfaces to connect devices that require power, such as an IP phone or a wireless access point. For the Firepower 1010, Ethernet 1/7 and 1/8 support PoE+. For the ASA 5505, Ethernet 0/6 and 0/7 support PoE.

### **Examples**

The following is sample output from the **show power inline** command for the Firepower 1010:

ciscoasa# show power inline

| _ |             |       |       |              |             |
|---|-------------|-------|-------|--------------|-------------|
|   | Interface   | Power | Class | Current (mA) | Voltage (V) |
|   |             |       |       |              |             |
|   | Ethernet1/1 | n/a   | n/a   | n/a          | n/a         |
|   | Ethernet1/2 | n/a   | n/a   | n/a          | n/a         |
|   | Ethernet1/3 | n/a   | n/a   | n/a          | n/a         |
|   | Ethernet1/4 | n/a   | n/a   | n/a          | n/a         |
|   | Ethernet1/5 | n/a   | n/a   | n/a          | n/a         |
|   | Ethernet1/6 | n/a   | n/a   | n/a          | n/a         |
|   | Ethernet1/7 | On    | 4     | 121.00       | 53.00       |
|   | Ethernet1/8 | On    | 4     | 88.00        | 53.00       |

The following is sample output from the **show power inline** command for the ASA 5505:

#### ciscoasa# show power inline

| Interface   | Power | Device |
|-------------|-------|--------|
|             |       |        |
| Ethernet0/0 | n/a   | n/a    |
| Ethernet0/1 | n/a   | n/a    |
| Ethernet0/2 | n/a   | n/a    |
| Ethernet0/3 | n/a   | n/a    |
| Ethernet0/4 | n/a   | n/a    |
| Ethernet0/5 | n/a   | n/a    |
| Ethernet0/6 | On    | Cisco  |
| Ethernet0/7 | Off   | n/a    |

Table 11-1 shows each field description:

#### Table 1: show power inline Fields

| Field        | Description                                                                                                    |
|--------------|----------------------------------------------------------------------------------------------------|
| Interface    | Shows all interfaces on the ASA, including ones that do not have PoE available.                                                                                                    |
| Power        | Shows whether the power is On or Off. If a device does not need power, if there is no device on that interface, or if the interface is shut down the value is Off. If the interface does not support PoE, then the value is n/a.                                                |
| Device       | (ASA 5505) Shows the type of device obtaining power, either Cisco or IEEE. If the device does not draw power, the value is n/a. The display shows Cisco when the device is a Cisco powered device. IEEE indicates that the device is an IEEE 802.3af- compliant powered device. |
| Class        | (Firepower 1010) Shows the PoE class of the connected device.                                                                                                    |
| Current (mA) | (Firepower 1010) Shows the current being used.                                                                                                    |
| Voltage (V)  | (Firepower 1010) Shows the voltage being used.                                                                                                    |

| Command                      | Description                                                      |
|------------------------------|------------------------------------------------------------------|
| clear configure<br>interface | Clears all configuration for an interface.                       |
| clear interface              | Clears counters for the <b>show interface</b> command.           |
| interface                    | Configures an interface and enters interface configuration mode. |
| power inline                 | Enables or disables PoE.                                         |
| show interface               | Displays the runtime status and statistics of interfaces.        |

# show prefix-list

To display information about configured prefix lists, use the **show prefix-list** command in user EXEC or privileged EXEC mode.

show prefix-list [ summary | detail ] [ policy\_list\_name [ seq sequence\_number | network/length [ longer | first-match ] ] ]

## **Syntax Description**

| policy_list_name                      | (Optional) Display information about the specified policy list.                                                                                                    |
|---------------------------------------|----------------------------------------------------------------------------------------------------|
| summary                               | (Optional) Show additional summarized statistical information.                                                                                                    |
| detail                                | (Optional) Show additional summarized statistical information plus prefix list entries.                                                                                      |
| seq sequence_number                   | (Optional) Displays only the prefix list entry with the specified sequence number in the specified prefix list.                                                              |
| network/length [longer   first-match] | (Optional) Displays all entries in the specified prefix list that use this network address and netmask length (in bits). The length of the network mask can be from 0 to 32. |
|                                       | You can add these keywords to modify the match:                                                                                                    |
|                                       | • longer—Displays all entries of the specified prefix list that match or are more specific than the given network/length.                                                    |
|                                       | • <b>first-match</b> —Displays the first entry of the specified prefix list that matches the given network/length.                                                           |

#### **Command Default**

If you do not specify a prefix list name, this command shows all of the prefix lists. If you do not include other keywords, the output shows the prefix list entries only.

#### **Command Modes**

The following table shows the modes in which you can enter the command:

| Command Mode                       | Firewall Mode      |   | Security Context |          |        |
|------------------------------------|--------------------|---|------------------|----------|--------|
|                                    | Routed Transparent |   | Single           | Multiple |        |
|                                    |                    |   |                  | Context  | System |
| User EXEC or<br>Privileged<br>EXEC | • Yes              | _ | • Yes            | • Yes    | _      |

## **Command History**

| Kelease | Wiodification          |
|---------|------------------------|
| 9.2(1)  | This command was added |

## **Usage Guidelines**

Prefix lists are used in routing as matching criteria for route maps and policy lists.

## **Examples**

The following is sample output from the **show prefix-list** command.

```
ciscoasa# show prefix-list
prefix-list prefix_1: 1 entries
    seq 1 permit 2.0.0.0/8
```

The following is an example of summarized output.

```
ciscoasa# show prefix-list summary
```

```
Prefix-list with the last deletion/insertion: prefix_1
prefix-list prefix_1: Description: FirstPrefixList
   count: 1, range entries: 0, sequences: 1 - 1, refcount: 3
```

The following is an example of detailed output.

```
ciscoasa# show prefix-list detail
```

```
Prefix-list with the last deletion/insertion: prefix_1
prefix-list prefix_1: Description: FirstPrefixList
   count: 1, range entries: 0, sequences: 1 - 1, refcount: 3
   seq 1 permit 2.0.0.0/8 (hit count: 0, refcount: 1)
```

| Command     | Description              |
|-------------|--------------------------|
| prefix-list | Configures prefix lists. |

## show priority-queue

To display the priority-queue configuration or statistics for an interface, use the **show priority-queue** command in privileged EXEC mode.

show priority-queue { config | statistics } [ interface\_name ]

#### **Syntax Description**

| config         | Show the queue and TX-ring limits for the interface priority queues.                                                                                      |
|----------------|----------------------------------------------------------------------------------------------------|
| interface_name | (Optional) Specifies the name of the interface for which you want to show the configuration or the best-effort and low-latency queue statistical details. |
| statistics     | Show the best-effort and low-latency queue statistical details.                                                                                           |

#### **Command Default**

If you omit the interface name, this command shows the configuration or priority-queue statistics for all configured interfaces.

#### **Command Modes**

The following table shows the modes in which you can enter the command:

| Command Mode       | Firewall Mode      |       | Security Context |          |        |
|--------------------|--------------------|-------|------------------|----------|--------|
|                    | Routed Transparent |       | Single           | Multiple |        |
|                    |                    |       |                  | Context  | System |
| Privileged<br>EXEC | • Yes              | • Yes | • Yes            | • Yes    | _      |

#### **Command History**

#### Release Modification

7.0(1) This command was added.

#### **Examples**

This example shows statistics for the interface named test. In the output, BE indicates the best-effort queue, and LLQ represents the low-latency queue:

#### ciscoasa# show priority-queue statistics test

```
Priority-Queue Statistics interface test
Queue Type
Packets Dropped = 0
Packets Transmit
Packets Enqueued = 0
Current Q Length = 0
                 = 0
Max Q Length
Queue Type
                 = LLQ
                 = 0
Packets Dropped
Packets Transmit
Packets Enqueued = 0
Current Q Length = 0
Max Q Length
ciscoasa#
```

The following example shows the configuration of the priority queues on all configured interfaces.

## ciscoasa# show priority-queue config

| Priority-Queue             | Config interface current 0 | inside<br>default<br>2048 | range<br>0 - 2048 |
|----------------------------|----------------------------|---------------------------|-------------------|
| tx-ring-limit              | -                          | 511                       | 3 - 511           |
| _                          | Config interface           | test                      |                   |
|                            | current                    | default                   | range             |
| queue-limit                | 0                          | 2048                      | 0 - 2048          |
| tx-ring-limit              | 4294967295                 | 511                       | 3 - 511           |
| Priority-Queue             | Config interface           | outside                   |                   |
|                            | current                    | default                   | range             |
| queue-limit                | 0                          | 2048                      | 0 - 2048          |
| tx-ring-limit              | 4294967295                 | 511                       | 3 - 511           |
| Priority-Queue             | Config interface           | bgmember1                 |                   |
|                            | current                    | default                   | range             |
| queue-limit                | 0                          | 2048                      | 0 - 2048          |
| tx-ring-limit<br>ciscoasa# | 4294967295                 | 511                       | 3 - 511           |

| Command                            | Description                                                            |
|------------------------------------|------------------------------------------------------------------------|
| clear configure priority-queue     | Removes the priority-queue configuration from the named interface.     |
| clear priority-queue statistics    | Clears the priority-queue statistics counters.                         |
| priority-queue                     | Configures priority queuing on an interface.                           |
| show running-config priority-queue | Shows the current priority-queue configuration on the named interface. |

## show processes

To display a list of the processes that are running on the ASA, use the **show processes** command in privileged EXEC mode.

show processes [ cpu-usage [ [ non-zero ] [ sorted ] ] [ cpu-hog | memory | internals ]

#### **Syntax Description**

| cpu-hog   | Shows number and detail of processes that are hogging the CPU (that is, using the CPU for more than 100 milliseconds). |
|-----------|----------------------------------------------------------------------------------------------------|
| cpu-usage | Shows percentage of CPU used by each process for the last 5 seconds, 1 minute and 5 minutes.                           |
| internals | Shows internal details of each process.                                                                                |
| memory    | Shows memory allocation for each process.                                                                              |
| non-zero  | (Optional) Shows processes with non-zero CPU usage.                                                                    |
| sorted    | (Optional) Shows sorted CPU usage for processes.                                                                       |

#### **Command Default**

By default, this command displays the processes running on the ASA.

## **Command Modes**

The following table shows the modes in which you can enter the command:

| Command Mode       | Firewall Mode      |       | Security Context |          |          |  |
|--------------------|--------------------|-------|------------------|----------|----------|--|
|                    | Routed Transparent |       | Single           | Multiple | Multiple |  |
|                    |                    |       |                  | Context  | System   |  |
| Privileged<br>EXEC | • Yes              | • Yes | • Yes            |          | • Yes    |  |

## **Command History**

| Release | Modification                                                                                   |
|---------|------------------------------------------------------------------------------------------------|
| 7.0(1)  | This command was added.                                                                        |
| 7.0(4)  | The runtime value was enhanced to display accuracy within one millisecond.                     |
| 7.2(1)  | The output was enhanced to display more detailed information about processes that hog the CPU. |
| 8.0(1)  | Added the cpu-usage keyword.                                                                   |
| 9.2(1)  | The output was enhanced to display CPU hog detection information.                              |

## **Usage Guidelines**

Processes are lightweight threads that require only a few instructions. The **show processes** commands display a list of the processes that are running on the ASA, as follows:

| Command                  | Data<br>Displayed | Description                                                                                                    |  |
|--------------------------|-------------------|----------------------------------------------------------------------------------------------------|--|
| show processes           | PC                | Program counter.                                                                                                    |  |
| show processes           | Stack Pointer     | Stack pointer.                                                                                                    |  |
| show processes           | STATE             | Address of thread queue.                                                                                                    |  |
| show processes           | Runtime           | Number of milliseconds that the thread has been running base on CPU clock cycles. The accurracy is within one millisecond for complete and accurate accounting of process CPU usage based on CPU clock cycles (<10ns resolution) instead of clock cycles (10ms resolution). |  |
| show processes           | SBASE             | Stack base address.                                                                                                    |  |
| show processes           | Stack             | Current number of bytes in use and the total size of the stack.                                                                                                    |  |
| show processes           | Process           | Function of the thread.                                                                                                    |  |
| show processes cpu-usage | MAXHOG            | Maximum CPU hog runtime in milliseconds.                                                                                                    |  |
| show processes cpu-usage | NUMHOG            | Number of CPU hog runs.                                                                                                    |  |
| show processes cpu-usage | LASTHOG           | Last CPU hog runtime in milliseconds.                                                                                                    |  |
| show processes cpu-usage | PC                | Instruction pointer of the CPU hogging process.                                                                                                    |  |
| show processes cpu-usage | Traceback         | Stack trace of the CPU hogging process. The traceback can have up to 14 addresses.                                                                                                    |  |
| show processes internals | Invoked Calls     | Number of times the scheduler ran the process.                                                                                                    |  |
| show processes internals | Giveups           | Number of times the process yielded the CPU back to the scheduler.                                                                                                    |  |

Use the **show processes cpu-usage** command to narrow down a particular process on the ASA that might be using the CPU of the ASA. You can use the **sorted** and **non-zero** commands to further customize the output of the **show processes cpu-usage** command.

With the scheduler and total summary lines, you can run two consecutive **show processes** commands and compare the output to determine:

- Consumption of 100% of the CPU.
- Percentage of CPU used by each thread, determined by comparing the runtime delta of a thread to the total runtime delta.

The ASA runs as a single process with many different threads of execution. The output of this command actually shows memory allocations and free memory on a per-thread basis. Because these threads work in cooperation on data flows and other operations pertinent to operation of the ASA, one thread may allocate a block of memory while a different thread may free it. The last row of output contains the total counts over all threads. Only this row may be used to track potential memory leaks by monitoring the difference between allocations and free memory.

#### **Examples**

The following example shows how to list processes with non-zero CPU usage. In this example, the ASA 5555 platform uses two DATAPATH threads for packet processing and several control plane processes. The output consolidates the information. The nomenclature for DATAPATH threads are <thread-name>-<core-id>---core-id>-core-id> consolidates the information. The nomenclature for DATAPATH threads are two data path threads running on logical core 0 and 1 with process id 2332 and 2333. If these percentages are high, consider ways to alleviate the load on the machine. For example, if you are running VPN, consider split tunneling or VPN load balancing.

#### ciscoasa# sh processes cpu-usage non-zero ASA5555 Hardware: Cisco Adaptive Security Appliance Software Version 9.9(2)56 ASLR enabled, text region 7f83f20fe000-7f83f65ea5cc 1Min Thread 5Sec 5Min Process 0.2% 0x00007f83f49338b5 0x00002aaac9ead080 0.0% 0.2% vpnfol\_thread\_timer 0x00007f83f4722e18 0.1% 0.0% 0.0% 0x00002aaac9eddbe0 UserFromCert Thread 0.7% 0x00007f83f4722e18 0x00002aaac9eae9e0 0.4% 0.4% Unicorn Proxy Thread 0x00007f83f465b6ec 0x00002aaac9ece1c0 0.4% 0.4% 0.4% Logger 0.1% Crypto CA 0x00007f83f4272a53 0x00002aaac9ec3b00 0.1% 0.1% 0x00007f83f2f97df9 0x00002aaac9ebcaa0 0.2% 0.2% 0.2% CP Processing 0.1% 0x00007f83f52277ed 0x00007f83f42c8c83 0.0% 0.1% 0x00002aaac9ed1480 0.0% Checkheaps CERT API 0x00002aaac9ec3760 0.0% 0.0% 0.1% 0.1% ARP Thread 0x00007f83f347b722 0x00002aaac9eb7740 0.1% 37.1% 36.8% 36.3% DATAPATH-0-2332 37.2% 36.3% DATAPATH-1-2333 36.8%

The following example shows how to display a list of processes that are running on the ASA:

| cis | coasa# <b>sl</b> | now proces | sses     |         |          |           |           |
|-----|------------------|------------|----------|---------|----------|-----------|-----------|
|     | PC               | SP         | STATE    | Runtime | SBASE    | Stack     | Process   |
| Hsi | 00102aa0         | 0a63f288   | 0089b068 | 117460  | 0a63e2d4 | 3600/4096 | arp_timer |
| Lsi | 00102aa0         | 0a6423b4   | 0089b068 | 10      | 0a64140c | 3824/4096 | FragDBGC  |
| Hwe | 004257c8         | 0a7cacd4   | 0082dfd8 | 0       | 0a7c9d1c | 3972/4096 | udp_timer |
| Lwe | 0011751a         | 0a7cc438   | 008ea5d0 | 20      | 0a7cb474 | 3560/4096 | dbgtrace  |
| <   | - More           | ->         |          |         |          |           |           |
| -   | -                | -          | -        | 638515  | -        | - 5       | scheduler |
| _   | _                | _          | _        | 2625389 | _        | - 1       | total     |

The following example shows how to display the percentage of CPU used by each process:

#### ciscoasa# show proc cpu-usage non-zero

```
PC Thread 5Sec 1Min 5Min Process
0818af8e d482f92c 0.1% 0.1% 0.1% Dispatch Unit
08bae136 d48180f0 0.1% 0.0% 0.2% ssh
```

The following examples show how to display the number and detail of processes that are hogging the CPU:

```
0x0000000013619af 0x00000000136cbbd 0x000000001372203
0x00007ffffeab2f3a
Interrupt based hog #1
Hog #1, traceback #1, at: 15:41:16 UTC Jan 6 2014, hog 20 ms
PC: 0x0000000000eb616b
Call stack: 0x000000001360281 0x00007ffffeaba5f0 0x00000000000ebcf71
0x0000000000ebc5ab 0x000000000ebcb0e 0x000000000e17410
0x000000000e19ac4 0x000000000e19e55 0x000000000ca50b4
0x000000001344419 0x00000000069b315 0x00000000069be9e
0x00000000069b0a4 0x0000000013619af
Hog #1, traceback #2, at: 15:41:16 UTC Jan 6 2014, hog 21 ms
PC: 0x0000000000e8fc41
Call stack: 0x0000000001360281 0x00007fffffeaba5f0 0x0000000000e17410
0x000000000e19ac4 0x000000000e19e55 0x000000000ca50b4
0x000000001344419 0x00000000069b315 0x00000000069be9e
0x00000000069b0a4 0x0000000013619af 0x00000000136cbbd
0x000000001372203 0x00007ffffeab2f3a
Interrupt based hog #2
Hog #2, traceback #1, at: 15:41:36 UTC Jan 6 2014, hog 9 ms
PC: 0x0000000000eb6167
Call stack: 0x000000001360281 0x00007ffffeaba5f0 0x00000000000ebcf71
0x0000000000ebc5ab 0x000000000ebcb0e 0x000000000e17410
0x000000000e19ac4 0x000000000e19e55 0x000000000ca50b4
0x000000001344419 0x00000000069b315 0x00000000069be9e
0x00000000069b0a4 0x0000000013619af
Interrupt based hog #3
Hog #3, traceback #1, at: 15:42:21 UTC Jan 6 2014, hog 2 ms
PC: 0x000000000068a223
Call stack: 0x000000001360281 0x00007ffffeaba5f0 0x000000000069bbba
0x00000000069b0a4 0x0000000013619af 0x00000000136cbbd
0x000000001372203 0x00007ffffeab2f3a
```

The following example shows how to display the memory allocation for each process:

#### ciscoasa# show processes memory

```
Allocs Allocated Frees Freed Process
(bytes) (bytes)

23512 13471545 6 180 *System Main*
0 0 0 0 lu_rx
2 8324 16 19488 vpnlb_thread
```

The following example shows how to display the internal details of each process:

```
ciscoasa# show processes internals
Invoked Giveups Process
1 0 block diag
19108445 19108445 Dispatch Unit
1 0 CF OIR
1 0 Reload Control Thread
1 0 aaa
2 0 CMGR Server Process
1 0 CMGR Timer Process
 2 0 dbgtrace
 69 0 557mcfix
19108019 19108018 557poll
2 0 557statspoll
1 0 Chunk Manager
135 0 PIX Garbage Collector
 6 0 route process
1 0 IP Address Assign
```

1 0 QoS Support Module 1 0 Client Update Task 8973 8968 Checkheaps 6 0 Session Manager 237 235 uauth (other lines deleted for brevity)

| Command  | Description                      |
|----------|----------------------------------|
| show cpu | Shows the CPU usage information. |

## show ptp

To display a variety of PTP statistics and clock-related information, use the **show ptp** command in privileged EXEC or global configuration mode.

show ptp { clock | internal-info | port [ interface-name ] }

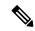

Note

This command applies only to the Cisco ISA 3000 appliance.

### **Syntax Description**

| clock          | Displays PTP clock properties.                                       |
|----------------|----------------------------------------------------------------------|
| internal-info  | Displays PTP internal information, including port-specific counters. |
| port           | Displays PTP port information for all PTP-enabled interfaces.        |
| interface-name | Shows PTP port information for the specified interface.              |

#### **Command Default**

No default behavior or values.

#### **Command Modes**

The following table shows the modes in which you can enter the command:

| Command Mode       | Firewall Mode      |       | Security Context |          |        |
|--------------------|--------------------|-------|------------------|----------|--------|
|                    | Routed Transparent |       | Single           | Multiple |        |
|                    |                    |       |                  | Context  | System |
| Privileged<br>EXEC | • Yes              | • Yes | • Yes            | _        | _      |

## **Command History**

#### **Release Modification**

9.7(1) This command was added.

## **Usage Guidelines**

If you include the optional interface ID in the **show ptp port** command, the port information for only that interface is shown.

The **show ptp clock | port | internal-info** commands are also available in global configuration mode.

#### **Examples**

The following example shows PTP clock properties:

```
ciscoasa# show ptp clock
PTP CLOCK INFO
PTP Device Type: Transparent Clock
Operation mode: One Step
Clock Identity: 0:8:2F:FF:FE:E8:43:81
Clock Domain: 0
Number of PTP ports: 4
```

The following example shows PTP port information for all PTP-enabled interfaces:

```
ciscoasa# show ptp port
PTP PORT DATASET: GigabitEthernet1/1
 Port identity: clock identity: 0:8:2F:FF:FE:E8:43:81
 Port identity: port number: 1
 PTP version: 2
 Port state: Enabled
PTP PORT DATASET: GigabitEthernet1/2
 Port identity: clock identity: 0:8:2F:FF:FE:E8:43:81
 Port identity: port number: 2
 PTP version: 2
 Port state: Disabled
PTP PORT DATASET: GigabitEthernet1/3
 Port identity: clock identity: 0:8:2F:FF:FE:E8:43:81
  Port identity: port number: 3
 PTP version: 2
 Port state: Disabled
PTP PORT DATASET: GigabitEthernet1/4
 Port identity: clock identity: 0:8:2F:FF:FE:E8:43:81
  Port identity: port number: 4
 PTP version: 2
 Port state: Enabled
```

# show quota management-session

To show statistics for the current management session:, use the **show quota management-session** command in privileged EXEC mode.

show quota management-session [ ssh | telnet | http | username user ]

#### **Syntax Description**

| ssh              | Shows SSH sessions.              |
|------------------|----------------------------------|
| telnet           | Shows Telnet sessions.           |
| http             | Shows HTTP sessions.             |
| username<br>user | Shows sessions for a given user. |

#### **Command Default**

No default behavior or values.

#### **Command Modes**

The following table shows the modes in which you can enter the command:

| Command Mode       | Firewall Mode                      |       | Security Context |         |        |
|--------------------|------------------------------------|-------|------------------|---------|--------|
|                    | Routed Transparent Single Multiple |       | Multiple         |         |        |
|                    |                                    |       |                  | Context | System |
| Privileged<br>EXEC | • Yes                              | • Yes | • Yes            | • Yes   | _      |

#### **Command History**

#### **Release Modification**

9.1(2) This command was added.

9.12(1) This command is now only available within a context, because the **quota management-session** command now supports quotas per context. Added the **ssh**, **telnet**, **http**, and **username** keywords. The display output now shows the number of sessions per protocol.

## **Usage Guidelines**

This command shows the active administrative sessions by type.

### **Examples**

The following example shows statistics for the current management session:

| ciscoasa# | show | quota | management-session |
|-----------|------|-------|--------------------|
|-----------|------|-------|--------------------|

| #Sessions | ConnectionType | Username |
|-----------|----------------|----------|
| 1         | SSH            | cisco    |
| 2         | TELNET         | cisco    |
| 1         | SSH            | cisco1   |

| Command                                         | Description                                                                           |
|-------------------------------------------------|---------------------------------------------------------------------------------------|
| show running-config quota<br>management-session | Shows the current value of the management session quota.                              |
| quota management-session                        | Sets the number of simultaneous ASDM, SSH, and Telnet sessions allowed on the device. |

## show raid

To display information about RAID status for the hard drives in the system, use the **show raid** command in privileged EXEC mode.

#### show raid

#### **Syntax Description**

This command has no arguments or keywords.

#### **Command Default**

No default behavior or values.

#### **Command Modes**

The following table shows the modes in which you can enter the command:

| Command Mode       | Firewall Mode      |       | Security Context |          |          |  |
|--------------------|--------------------|-------|------------------|----------|----------|--|
|                    | Routed Transparent |       | Single           | Multiple | Multiple |  |
|                    |                    |       |                  | Context  | System   |  |
| Privileged<br>EXEC | • Yes              | • Yes | • Yes            | • Yes    | • Yes    |  |

### **Command History**

### **Release Modification**

9.1(1) This command was added.

9.17(1) Support for the Secure Firewall 3100 was added.

#### **Usage Guidelines**

Some hardware models support two internal hard drives. For example, the ASA 5545-X and 5555-X support up to two solid state drives. When two drives are present, they are automatically formatted in a RAID-1 configuration. This structure is rebuilt every time you reload the device. You can use the **show raid** command to view information about the RAID configuration.

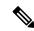

Note

If a device model does not support RAID, you might get an invalid command error message when you enter the **show raid** command.

#### **Examples**

The following sample display shows two SSDs in the RAID on the Secure Firewall 3100:

> show raid Virtual Drive ID: 1 Size (MB): 858306 Operability: operable Presence: equipped Lifecycle: available Drive State: optimal Type: raid Level: raid1 Max Disks: 2

Meta Version: 1.0 Array State: active Sync Action: idle Sync Completed: unknown Degraded: 0 Sync Speed: none RAID member Disk: Device Name: nvme0n1 Disk State: in-sync Disk Slot: 1 Read Errors: 0 Recovery Start: none Bad Blocks: Unacknowledged Bad Blocks: Device Name: nvme1n1 Disk State: in-sync Disk Slot: 2 Read Errors: 0 Recovery Start: none Bad Blocks: Unacknowledged Bad Blocks:

The following sample display shows one SSD in the RAID; disk2 is not present, and the RAID is shown as "degraded:"

> show raid Virtual Drive ID: Size (MB): 858306 Operability: degraded Presence: equipped available Lifecycle: Drive State: degraded Type: raid raid1 Level: Max Disks: Meta Version: 1.0 Array State: active Sync Action: idle Sync Completed: unknown Degraded: 1 Sync Speed: none RAID member Disk: Device Name: nvme0n1 Disk State: in-sync Disk Slot: 1 Read Errors: 0 Recovery Start: none Bad Blocks: Unacknowledged Bad Blocks:

The following example for an ASA device shows that there is one active, working hard drive device, as shown by the State, Active Devices, and Working Devices lines. The output also shows that the second device is "removed," as shown in the final table. This means either that no second drive was installed, or that the second drive has actually been removed.

ciscoasa# show raid

```
/dev/md0:
       Version: 1.2
  Creation Time : Mon Mar 6 09:04:14 2017
    Raid Level : raid1
    Array Size : 124969216 (119.18 GiB 127.97 GB)
  Used Dev Size : 124969216 (119.18 GiB 127.97 GB)
  Raid Devices : 2
  Total Devices : 1
   Persistence : Superblock is persistent
  Intent Bitmap : Internal
   Update Time: Tue Mar 21 14:03:27 2017
         State : active, degraded
Active Devices : 1
Working Devices : 1
Failed Devices : 0
 Spare Devices : 0
          Name : ciscoasa:0 (local to host ciscoasa)
          UUID : e8f90a6b:20433f38:e8b86378:6fd52057
        Events : 454610
                            RaidDevice State
   Number Major
                   Minor
      0
                       0
                                0
                                                     /dev/sda
              8
                                       active sync
               0
                       0
                                1
                                       removed
```

The following table explains the fields in the output.

| Field         | Description                                                                                                    |
|---------------|----------------------------------------------------------------------------------------------------|
| Identifier    | The array component identifier; for example, /dev/md0.                                                                                                    |
| Version       | The format of the Superblock (RAID metadata).                                                                                                    |
| Creation Time | The date and time when this component was configured.                                                                                                    |
| Raid Level    | The raid level. RAID1 is a mirroring scheme.                                                                                                    |
| Array Size    | The total storage space available across all component devices in bytes (as well as gibibytes and gigabytes).                                                                                                    |
| Used Dev Size | The amount of storage space contributed to the total by each device in bytes (as well as gibibytes and gigabytes). This is determined by the smallest device or partition; there may be unused space on larger devices.                |
| RAID Devices  | The total number of member devices in the complete array, including spare, missing, and failed devices.                                                                                                    |
| Total Devices | The number of functional devices available.                                                                                                    |
| Persistence   | A persistent Superblock (the default when an array is created) means the Superblock is written to a specific location in all component devices of the array. The RAID configuration can then be read directly from the disks involved. |
| Update Time   | The time at which the array status changed. Status changes include activation, failure, etc.                                                                                                    |

| Field            | Description                                                                                                    |
|------------------|----------------------------------------------------------------------------------------------------|
| State            | The current status of RAID. The first status indicates <b>active</b> if the array is fully operational, or <b>clean</b> if the array is active but there are no pending write operations.                                                                |
|                  | The possible statuses are:                                                                                                    |
|                  | • active, resyncing—The system is new and it is currently building the RAID structure. It can take over 90 minutes to build the required structure. Look for a Rebuild Status line in the output, which indicates the percentage completed.              |
|                  | (clean or active), degraded, recovering—The RAID structure has been built successfully.                                                                                                    |
|                  | • (clean or active), degraded—One hard drive is not functioning. It is either broken or missing. If you intend to have two drives, replace the broken or missing drive.                                                                                  |
|                  | • (clean or active), degraded, recovering—The system is in the process of rebuilding the RAID structure after installing or replacing a hard drive.                                                                                                    |
| Active Devices   | The number of currently functioning devices in the array; does not include spare devices.                                                                                                    |
| Working Devices  | The total number of operational (non-failed) devices in the array; that is, active devices plus spare devices.                                                                                                    |
| Failed Devices   | The number of failed devices in the array.                                                                                                    |
| Spare Devices    | The number of spare devices currently assigned to the array. If the array is missing a member, an available spare should get built into the array as an active member. But a drive can also be marked spare if the system failed to add it to the array. |
| UUID             | The 128-bit hexadecimal universally unique identifier (UUID) stored in the array's Superblock. This number is randomly generated and used to uniquely tag a RAID. All component devices share this ID.                                                   |
| Events           | Event counter for the array; incremented whenever the Superblock is updated.                                                                                                    |
| Component table. | Component disks are numbered from 0. The Major number usually corresponds to the device type, while the Minor number is the identifier for a specific device in that group. For example, Major 8 indicates a SCSI disk.                                  |
|                  | Each component of the RAID device is listed here, with the components current status. A healthy disk is in the <b>active sync</b> state.                                                                                                    |

## show reload

To display the reload status on the ASA, use the **show reload** command in privileged EXEC mode.

#### show reload

### **Syntax Description**

This command has no arguments or keywords.

#### **Command Default**

No default behavior or values.

## **Command Modes**

The following table shows the modes in which you can enter the command:

| Command Mode       | Firewall Mode      |       | Security Context          |          |        |  |
|--------------------|--------------------|-------|---------------------------|----------|--------|--|
|                    | Routed Transparent |       | Routed Transparent Single | Multiple |        |  |
|                    |                    |       |                           | Context  | System |  |
| Privileged<br>EXEC | • Yes              | • Yes | • Yes                     | • Yes    | • Yes  |  |

## **Command History**

#### **Release Modification**

7.0(1) This command was added.

## **Usage Guidelines**

This command has no usage guidelines.

## **Examples**

The following example shows that a reload is scheduled for 12:00 a.m. (midnight) on Saturday, April 20:

#### ciscoasa# show reload

Reload scheduled for 00:00:00 PDT Sat April 20 (in 12 hours and 12 minutes)

| Command | Description                            |
|---------|----------------------------------------|
| reload  | Reboots and reloads the configuration. |

## show resource allocation

To show the resource allocation for each resource across all classes and class members, use the **show resource allocation** command in privileged EXEC mode.

show resource allocation [ detail ]

#### **Syntax Description**

detail Shows additional information.

#### **Command Default**

No default behavior or values.

#### **Command Modes**

The following table shows the modes in which you can enter the command:

| Command Mode    | Firewall Mode      |       | Security Context |          |        |  |
|-----------------|--------------------|-------|------------------|----------|--------|--|
|                 | Routed Transparent |       | Single           | Multiple |        |  |
|                 |                    |       |                  | Context  | System |  |
| Privileged EXEC | • Yes              | • Yes | _                | • Yes    | • Yes  |  |

#### **Command History**

#### **Release Modification**

- 7.2(1) This command was added.
- 9.0(1) A new resource class, routes, was created to set the maximum number of routing table entries in each context.

New resource types, vpn other and vpn burst other, were created to set the maximum number of site-to-site VPN tunnels in each context.

#### **Usage Guidelines**

This command shows the resource allocation, but does not show the actual resources being used. See the **show resource usage** command for more information about actual resource usage.

#### **Examples**

The following is sample output from the **show resource allocation** command. The display shows the total allocation of each resource as an absolute value and as a percentage of the available system resources.

| ciscoasa# show resource | allocation |            |
|-------------------------|------------|------------|
| Resource                | Total      | % of Avail |
| Conns [rate]            | 35000      | N/A        |
| Inspects [rate]         | 35000      | N/A        |
| Syslogs [rate]          | 10500      | N/A        |
| Conns                   | 305000     | 30.50%     |
| Hosts                   | 78842      | N/A        |
| SSH                     | 35         | 35.00%     |
| Telnet                  | 35         | 35.00%     |
| Routes                  | 25000      | 0.00%      |
| Xlates                  | 91749      | N/A        |
| Other VPN Sessions      | 20         | 2.66%      |

Other VPN Burst 20 2.66% All unlimited

Table 11-2 shows each field description.

Table 2: show resource allocation Fields

| Field         | Description                                                                                                    |
|---------------|----------------------------------------------------------------------------------------------------|
| Resource      | The name of the resource that you can limit.                                                                                                    |
| Total         | The total amount of the resource that is allocated across all contexts. The amount is an absolute number of concurrent instances or instances per second. If you specified a percentage in the class definition, the ASA converts the percentage to an absolute number for this display. |
| % of<br>Avail | The percentage of the total system resources that is allocated across all contexts, if available. If a resource does not have a system limit, this column shows N/A.                                                                                                    |

## **Examples**

The following is sample output from the show resource allocation detail command:

#### ciscoasa# show resource allocation detail

Resource Origin:

- A Value was derived from the resource 'all'
- C Value set in the definition of this class
- D Value set in default class

| Resource        | Class         | Mmbrs | Origin | Limit     | Total  | Total % |
|-----------------|---------------|-------|--------|-----------|--------|---------|
| Conns [rate]    | default       | all   | _      | unlimited | IOCAI  | iocai ° |
| comis [race]    | gold          | 1     | C      | 34000     | 34000  | N/A     |
|                 | silver        | 1     | CA     | 17000     | 17000  | N/A     |
|                 | bronze        | 0     | CA     | 8500      | 17000  | IV/A    |
|                 | All Contexts: | 3     | CA     | 0300      | 51000  | N/A     |
| Inspects [rate] | default       | all   | CZ     | unlimited | 31000  | IV/A    |
| inspeces [race] | gold          | 1     | DA     | unlimited |        |         |
|                 | silver        | 1     | CA     | 10000     | 10000  | N/A     |
|                 | bronze        | 0     | CA     | 5000      | 10000  | IV/A    |
|                 | All Contexts: | 3     | CA     | 3000      | 10000  | N/A     |
| Syslogs [rate]  | default       | all   | CA     | unlimited | 10000  | IV/A    |
| bysiogs [iace]  | gold          | 1     | C      | 6000      | 6000   | N/A     |
|                 | silver        | 1     | CA     | 3000      | 3000   | N/A     |
|                 | bronze        | 0     | CA     | 1500      | 3000   | IV/A    |
|                 | All Contexts: | 3     | 011    | 1300      | 9000   | N/A     |
| Conns           | default       | all   | CA     | unlimited | 5000   | IV/A    |
| COIIIIS         | gold          | 1     | C      | 200000    | 200000 | 20.00%  |
|                 | silver        | 1     | CA     | 100000    | 100000 | 10.00%  |
|                 | bronze        | 0     | CA     | 50000     | 100000 | 10.00%  |
|                 | All Contexts: | 3     | 011    | 30000     | 300000 | 30.00%  |
| Hosts           | default       | all   | CA     | unlimited | 300000 | 30.000  |
| 110000          | gold          | 1     | DA     | unlimited |        |         |
|                 | silver        | 1     | CA     | 26214     | 26214  | N/A     |
|                 | bronze        | 0     | CA     | 13107     | 20214  | 14/ 11  |
|                 | All Contexts: | 3     | 011    | 10107     | 26214  | N/A     |
| SSH             | default       | all   | С      | 5         | 20211  | 11/11   |
| 0011            | gold          | 1     | D      | 5         | 5      | 5.00%   |
|                 | silver        | 1     | CA     | 10        | 10     | 10.00%  |
|                 | bronze        | 0     | CA     | 5         | 10     | 10.000  |
|                 | All Contexts: | 3     | 011    | J         | 20     | 20.00%  |
| Telnet          | default       | all   | С      | 5         | 20     | 20.000  |
| 1011100         | gold          | 1     | D      | 5         | 5      | 5.00%   |
|                 | silver        | 1     | CA     | 10        | 10     | 10.00%  |
|                 | 011 4 6 1     | 1     | CA     | 10        | 10     | 10.00%  |

|               | bronze        | 0   | CA | 5         |        |         |
|---------------|---------------|-----|----|-----------|--------|---------|
|               | All Contexts: | 3   |    |           | 20     | 20.00%  |
| Routes        | default       | all | С  | unlimited |        | N/A     |
|               | gold          | 1   | D  | unlimited | 5      | N/A     |
|               | silver        | 1   | CA | 10        | 10     | N/A     |
|               | bronze        | 0   | CA | 5         |        | N/A     |
|               | All Contexts: | 3   |    |           | 20     | N/A     |
| Xlates        | default       | all | CA | unlimited |        |         |
|               | gold          | 1   | DA | unlimited |        |         |
|               | silver        | 1   | CA | 23040     | 23040  | N/A     |
|               | bronze        | 0   | CA | 11520     |        |         |
|               | All Contexts: | 3   |    |           | 23040  | N/A     |
| mac-addresses | default       | all | С  | 65535     |        |         |
|               | gold          | 1   | D  | 65535     | 65535  | 100.00% |
|               | silver        | 1   | CA | 6553      | 6553   | 9.99%   |
|               | bronze        | 0   | CA | 3276      |        |         |
|               | All Contexts: | 3   |    |           | 137623 | 209.99% |

Table 11-3 shows each field description.

Table 3: show resource allocation detail Fields

| Field         | Description                                                                                                    |
|---------------|----------------------------------------------------------------------------------------------------|
| Resource      | The name of the resource that you can limit.                                                                                                    |
| Class         | The name of each class, including the default class.                                                                                                    |
|               | The All contexts field shows the total values across all classes.                                                                                                    |
| Mmbrs         | The number of contexts assigned to each class.                                                                                                    |
| Origin        | The origin of the resource limit, as follows:                                                                                                    |
|               | • A—You set this limit with the <b>all</b> option, instead of as an individual resource.                                                                                                    |
|               | C—This limit is derived from the member class.                                                                                                    |
|               | • D—This limit was not defined in the member class, but was derived from the default class. For a context assigned to the default class, the value will be "C" instead of "D."                                                           |
|               | The ASA can combine "A" with "C" or "D."                                                                                                    |
| Limit         | The limit of the resource per context, as an absolute number. If you specified a percentage in the class definition, the ASA converts the percentage to an absolute number for this display.                                             |
| Total         | The total amount of the resource that is allocated across all contexts in the class. The amount is an absolute number of concurrent instances or instances per second. If the resource is unlimited, this display is blank.              |
| % of<br>Avail | The percentage of the total system resources that is allocated across all contexts in the class, if available. If the resource is unlimited, this display is blank. If the resource does not have a system limit, this column shows N/A. |

| Command | Description               |
|---------|---------------------------|
| class   | Creates a resource class. |

| Command                | Description                                            |
|------------------------|--------------------------------------------------------|
| context                | Adds a security context.                               |
| limit-resource         | Sets the resource limit for a class.                   |
| show resource<br>types | Shows the resource types for which you can set limits. |
| show resource<br>usage | Shows the resource usage of the ASA.                   |

## show resource types

To view the resource types for which the ASA tracks usage, use the **show resource types** command in privileged EXEC mode.

#### show resource types

### **Syntax Description**

This command has no arguments or keywords.

#### **Command Default**

No default behavior or values.

#### **Command Modes**

The following table shows the modes in which you can enter the command:

| Command Mode       | Firewall Mode |             | Security Context    |         |          |  |
|--------------------|---------------|-------------|---------------------|---------|----------|--|
|                    | Routed        | Transparent | ransparent Single N |         | Multiple |  |
|                    |               |             |                     | Context | System   |  |
| Privileged<br>EXEC | • Yes         | • Yes       | • Yes               | • Yes   | • Yes    |  |

### **Command History**

#### **Release Modification**

- 7.0(1) This command was added.
- 7.2(1) This command shows additional resource types that you can manage for each context.
- 9.0(1) A new resource class, routes, was created to set the maximum number of routing table entries in each context.

New resource types, vpn other and vpn burst other, were created to set the maximum number of site-to-site VPN tunnels in each context.

#### **Examples**

The following sample display shows the resource types:

#### ciscoasa# show resource types

Rate limited resource types:

Conns Connections/sec
Inspects Inspects/sec
Syslogs Syslogs/sec
Absolute limit types:
Conns Connections
Hosts Hosts
Mac-addresses MAC Address table entries

ASDM ASDM Connections
SSH SSH Sessions
Telnet Telnet Sessions

Xlates XLATE Objects
Routes Routing Table Entries
Other-vpn Other VPN licenses

Other-vpn-burst Allowable burst for Other VPN licenses

All Resources

| Command                 | Description                          |
|-------------------------|--------------------------------------|
| clear resource<br>usage | Clears the resource usage statistics |
| context                 | Adds a security context.             |
| show resource<br>usage  | Shows the resource usage of the ASA. |

# show resource usage

To view the resource usage of the ASA or for each context in multiple mode, use the **show resource usage** command in privileged EXEC mode.

**show resource usage** [ **context** *context\_name* | **top** *n* | **all** | **summary** | **system** | **detail** ] [ **resource** { [ **rate** ] *resource\_name* | **all** } ] [ **counter** *counter\_name* [ *count\_threshold* ] ]

## **Syntax Description**

| context<br>context_name | (Multiple mode only) Specifies the context name for which you want to view statistics. Specify <b>all</b> for all contexts; the ASA lists the context usage for each context.                                                                                                    |  |  |
|-------------------------|----------------------------------------------------------------------------------------------------|--|--|
| count_threshold         | Sets the number above which resources are shown. The default is 1. If the usage of the resource is below the number you set, then the resource is not shown. If you specify <b>all</b> for the counter name, then the <i>count_threshold</i> applies to the current usage.                                                                                                    |  |  |
|                         | <b>Note</b> To show all resources, set the $count\_threshold$ to $0$ .                                                                                                    |  |  |
| counter<br>counter_name | <ul> <li>Shows counts for the following counter types:</li> <li>current —Shows the active concurrent instances or the current rate of the resource.</li> <li>peak —Shows the peak concurrent instances, or the peak rate of the resource since the statistics were last cleared, either using the clear resource usage command or because the device rebooted.</li> <li>denied —Shows the number of instances that were denied because they exceeded the resource limit shown in the Limit column.</li> <li>all —(Default) Shows all statistics.</li> </ul> |  |  |
| detail                  | Shows the resource usage of all resources, including those you cannot manage. For example, you can view the number of TCP intercepts.                                                                                                    |  |  |

## resource [ rate ] resource\_name

Shows the usage of a specific resource. Specify **all** (the default) for all resources. Specify **rate** to show the rate of usage of a resource. Resources that are measured by rate include **conns**, **inspects**, and **syslogs**. You must specify the **rate** keyword with these resource types. The conns resource is also measured as concurrent connections; only use the **rate** keyword to view the connections per second.

Resources include the following types:

- asdm —ASDM management sessions.
- **conns** —TCP or UDP connections between any two hosts, including connections between one host and multiple other hosts.
- inspects Application inspections.
- hosts —Hosts that can connect through the ASA.
- mac-address es —For transparent firewall mode, the number of MAC addresses allowed in the MAC address table.
- routes— Routing Table entries.
- ssh —SSH sessions.
- syslogs —System log messages.
- telnet —Telnet sessions.
- (Multiple mode only) **VPN Other** —Site-to-site VPN sessions.
- (Multiple mode only) **VPN Burst Other** —Site-to-site VPN burst sessions.
- xlates —NAT translations.

| summary | (Multiple mode only) Shows all context usage combined.                                                                                                    |
|---------|----------------------------------------------------------------------------------------------------|
| system  | (Multiple mode only) Shows all context usage combined, but shows the system limits for resources instead of the combined context limits.                                               |
| top n   | (Multiple mode only) Shows the contexts that are the top $n$ users of the specified resource. You must specify a single resource type, and not <b>resource all</b> , with this option. |

### **Command Default**

For multiple context mode, the default context is **all**, which shows resource usage for every context. For single mode, the context name is ignored and the output shows the "context" as "System."

The default resource name is **all**, which shows all resource types.

The default counter name is **all**, which shows all statistics.

The default count threshold is 1.

#### **Command Modes**

The following table shows the modes in which you can enter the command:

| Command Mode       | Firewall Mode      |       | Security Context |          |        |  |
|--------------------|--------------------|-------|------------------|----------|--------|--|
|                    | Routed Transparent |       | Single           | Multiple |        |  |
|                    |                    |       |                  | Context  | System |  |
| Privileged<br>EXEC | • Yes              | • Yes | • Yes            | • Yes    | • Yes  |  |

#### **Command History**

#### **Release Modification**

- 7.0(1) This command was added.
- 7.2(1) This command shows the denied resources, because you can limit the resources for each context.
- 9.0(1) A new resource class, routes, was created to set the maximum number of routing table entries in each context.

New resource types, vpn other and vpn burst other, were created to set the maximum number of site-to-site VPN tunnels in each context.

#### **Examples**

The following is sample output from the **show resource usage context** command, which shows the resource usage for the admin context:

| ciscoasa# | show resource usage | context admir | 1     |        |         |
|-----------|---------------------|---------------|-------|--------|---------|
| Resource  | Current             | Peak          | Limit | Denied | Context |
| Telnet    | 1                   | 1             | 5     | 0      | admin   |
| Conns     | 44                  | 55            | N/A   | 0      | admin   |
| Hosts     | 4.5                 | 56            | N/A   | 0      | admin   |

The following is sample output from the **show resource usage summary** command, which shows the resource usage for all contexts and all resources. This sample shows the limits for six contexts.

| ciscoasa# <b>show resour</b> | ce usage summa | ary       |             |           |         |
|------------------------------|----------------|-----------|-------------|-----------|---------|
| Resource                     | Current        | Peak      | Limit       | Denied    | Context |
| Syslogs [rate]               | 1743           | 2132      | 12000(U)    | 0         | Summary |
| Conns                        | 584            | 763       | 100000(S)   | 0         | Summary |
| Xlates                       | 8526           | 8966      | 93400       | 0         | Summary |
| Hosts                        | 254            | 254       | 262144      | 0         | Summary |
| Conns [rate]                 | 270            | 535       | 42200       | 1704      | Summary |
| Inspects [rate]              | 270            | 535       | 100000(S)   | 0         | Summary |
| Other VPN Sessions           | 0              | 10        | 10          | 740       | Summary |
| Other VPN Burst              | 0              | 10        | 10          | 730       | Summary |
| U = Some contexts are        | unlimited and  | d are not | included in | the total | l.      |

S = System: Combined context limits exceed the system limit; the system limit is shown.

The following is sample output from the **show resource usage system** command, which shows the resource usage for all contexts, but it shows the system limit instead of the combined context limits:

| ciscoasa# | show resource usage | system |       |        |         |
|-----------|---------------------|--------|-------|--------|---------|
| Resource  | Current             | Peak   | Limit | Denied | Context |
| Telnet    | 3                   | 5      | 100   | 0      | System  |
| SSH       | 5                   | 7      | 100   | 0      | System  |
| Conns     | 40                  | 55     | N/A   | 0      | System  |
| Hosts     | 44                  | 56     | N/A   | 0      | System  |

The following is sample output from the **show resource usage detail counter all 0** command, which shows all resources, and not only those you can manage:

| ciscoasa# <b>show resou</b> | rce usage | detail counte | er all 0               |        |                |
|-----------------------------|-----------|---------------|------------------------|--------|----------------|
| Resource                    | Current   | Peak          |                        | Denied | Context        |
| memory                      | 1012028   | 1538428       | unlimited              | 0      | admin          |
| chunk:aaa                   | 0         | 0             | unlimited              | 0      | admin          |
| chunk:aaa_queue             | 0         | 0             | unlimited              | 0      | admin          |
| chunk:acct                  | 0         | 0             | unlimited              | 0      | admin          |
| chunk:channels              | 25        | 39            | unlimited              |        | admin          |
| chunk:CIFS                  | 0         | 0             | unlimited              |        | admin          |
| chunk:conn                  | 0         | 0             | unlimited              |        | admin          |
| chunk:crypto-conn           | 0         | 0             | unlimited              |        | admin          |
| chunk:dbgtrace              | 1         | 2             |                        |        | admin          |
| chunk:dhcpd-radix           | 0         | 0             | unlimited              |        | admin          |
| chunk:dhcp-relay-r          | 0         | 0             | unlimited              |        | admin          |
| chunk:dhcp-lease-s          | 0         | 0             | unlimited              |        | admin          |
| chunk:dnat                  | 0         | 0             | unlimited              |        | admin          |
| chunk:ether                 | 0         | 0             | unlimited              |        | admin          |
| chunk:est                   | 0         | 0             | unlimited              | 0      | admin          |
| ···<br>Telnet               | 0         | 0             | 5                      | 0      | admin          |
| SSH                         | 1         | 1             | 5                      |        | admin          |
| ASDM                        | 0         | 1             | 5                      |        | admin          |
| Syslogs [rate]              | 0         | 68            | unlimited              |        | admin          |
| aaa rate                    | 0         | 0             | unlimited              |        | admin          |
| url filter rate             | 0         | 0             | unlimited              |        | admin          |
| Conns                       | 1         | 6             | unlimited              |        | admin          |
| Xlates                      | 0         | 0             | unlimited              | 0      | admin          |
| tcp conns                   | 0         | 0             | unlimited              | 0      | admin          |
| Hosts                       | 2         | 3             | unlimited              | 0      | admin          |
| Other VPN Sessions          | 0         | 10            | 750                    | 740    | admin          |
| Other VPN Burst             | 0         | 10            | 750                    | 730    | admin          |
| udp conns                   | 0         | 0             | unlimited              | 0      | admin          |
| smtp-fixups                 | 0         | 0             | unlimited              | 0      | admin          |
| Conns [rate]                | 0         | 7             | unlimited              |        | admin          |
| establisheds                | 0         | 0             | unlimited              | 0      | admin          |
| pps                         | 0         | 0             | unlimited              | 0      | admin          |
| syslog rate                 | 0         | 0             | unlimited              | 0      | admin          |
| bps                         | 0         | 0             | unlimited              |        | admin          |
| Fixups [rate]               | 0         | 0             | unlimited              |        | admin          |
| non tcp/udp conns           | 0         | 0             | unlimited              |        | admin          |
| tcp-intercepts              | 0         | 0             | unlimited              |        | admin          |
| globals                     | 0         | 0             | unlimited              |        | admin          |
| np-statics                  | 0         | 0             | unlimited              |        | admin          |
| statics                     | 0         | 0             | unlimited<br>unlimited |        | admin          |
| nats<br>ace-rules           | 0         | 0             | uniimited<br>N/A       |        | admin<br>admin |
| aaa-user-aces               | 0         | 0             | N/A                    |        | admin          |
| filter-rules                | 0         | 0             | N/A                    |        | admin          |
| est-rules                   | 0         | 0             | N/A                    |        | admin          |
| aaa-rules                   | 0         | 0             | N/A                    |        | admin          |
| console-access-rul          | 0         | 0             | N/A                    |        | admin          |
| policy-nat-rules            | 0         | 0             | N/A                    |        | admin          |
| fixup-rules                 | 0         | 0             | N/A                    |        | admin          |
| aaa-uxlates                 | 0         | 0             | unlimited              |        | admin          |
| CP-Traffic:IP               | 0         | 0             |                        |        | admin          |
| CP-Traffic:ARP              | 0         | 0             |                        |        | admin          |
| CP-Traffic:Fixup            | 0         | 0             | unlimited              |        | admin          |
| CP-Traffic:NPCP             | 0         | 0             | unlimited              |        | admin          |
| CP-Traffic:Unknown          | 0         | 0             | unlimited              |        | admin          |

| Command              | Description                          |
|----------------------|--------------------------------------|
| class                | Creates a resource class.            |
| clear resource usage | Clears the resource usage statistics |
| context              | Adds a security context.             |
| limit-resource       | Sets the resource limit for a class. |
| show resource types  | Shows a list of resource types.      |

# show rest-api agent

To determine if the REST API Agent is currently enabled, use the **show rest-api agent** command in privileged EXEC mode.

# show rest-api agent

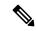

Note

This command is supported on all versions of ASA virtual, the ASA 5585-X, and all ASA 5500-X series devices except the ASA 5506-X and ASA 5508-X.

# **Syntax Description**

This command has no arguments or keywords.

#### **Command Default**

No default behaviors or values.

#### **Command Modes**

The following table shows the modes in which you can enter the command:

| Command Mode    | Firewall Mode |             | Security Context |          |        |
|-----------------|---------------|-------------|------------------|----------|--------|
|                 | Routed        | Transparent | Single           | Multiple |        |
|                 |               |             |                  | Context  | System |
| Privileged EXEC | • Yes         | • Yes       | • Yes            | _        | _      |

# **Command History**

### **Release Modification**

9.3(2) This command was added.

# **Usage Guidelines**

Use this command to determine if the REST API Agent is currently enabled.

# **Examples**

This example indicates that the REST API Agent is enabled:

```
ciscoasa(config)# show rest-api agent
REST API agent is currently enabled.
```

If the Agent is disabled, the message displayed is "REST API agent is currently disabled."

# **Related Commands**

| Commands        | Description                                                                                     |
|-----------------|-------------------------------------------------------------------------------------------------|
| rest-api        | Verify and install the REST API package. Enable the REST API Agent.                             |
| show<br>version | If the REST API Agent is enabled, its version number is included in <b>show version</b> output. |

# show rip database

To display the information that is stored in the RIP topological database, use the **show rip database** command in privileged EXEC mode.

**show rip database** [ *ip\_addr* [ *mask* ] ]

# **Syntax Description**

*ip\_addr* (Optional) Limits the display routes for the specified network address.

mask (Optional) Specifies the network mask for the optional network address.

#### **Command Default**

No default behavior or values.

#### **Command Modes**

The following table shows the modes in which you can enter the command:

| Command Mode       | Firewall Mode |             | Security Context |          |        |
|--------------------|---------------|-------------|------------------|----------|--------|
|                    | Routed        | Transparent | Single           | Multiple |        |
|                    |               |             |                  | Context  | System |
| Privileged<br>EXEC | • Yes         | _           | • Yes            | _        | _      |

# **Command History**

#### **Release Modification**

7.2(1) This command was added.

#### **Usage Guidelines**

The RIP routing-related **show** commands are available in privileged EXEC mode on the ASA. You do not need to be in an RIP configuration mode to use the RIP-related **show** commands.

The RIP database contains all of the routes learned through RIP. Routes that appear in this database may not necessarily appear in the routing table. See the *Cisco Security Appliance Command Line Configuration Guide* for information about how the routing table is populated from the routing protocol databases.

### **Examples**

The following is sample output from the **show rip database** command:

#### 

The following is sample output from the **show rip database** command with a network address and

```
Router# show rip database 172.19.86.0 255.255.255.0 172.19.86.0/24
```

```
[1] via 172.19.67.38, 00:00:25, GigabitEthernet0/2
[2] via 172.19.70.36, 00:00:14, GigabitEthernet0/3
```

# **Related Commands**

| Command       | Description                                                       |
|---------------|-------------------------------------------------------------------|
| router<br>rip | Enables RIP routing and configures global RIP routing parameters. |

# show rollback-status

When Cisco Security Manager sends a rollback request to ASA, the management connection from Cisco Security Manager to ASA is reset; the result of the rollback job cannot be sent to Cisco Security Manager. Use **show rollback-status** to display the status of rollback job to Cisco Security Manager when it queries ASA.

show rollback-status [ context\_name ]

### **Syntax Description**

*context\_name* The name of the context for which the rollback job is applied to. For single mode, this is not applicable.

#### **Command Default**

No default behavior or values.

#### **Command Modes**

The following table shows the modes in which you can enter the command:

| Command Mode | Firewall Mode |             | Security Context |          |        |
|--------------|---------------|-------------|------------------|----------|--------|
|              | Routed        | Transparent | Single           | Multiple |        |
|              |               |             |                  | Context  | System |
| Config       | • Yes         | • Yes       | • Yes            | • Yes    | • Yes  |

# **Command History**

# **Release Modification**

9.6(3) This command was introduced.

# **Usage Guidelines**

Use **show rollback-status** to display the status of rollback job, start, end time and context name the rollback job applied to.

#### **Examples**

The following examples show the rollback status for all contexts, entered in single mode:

**1.** Before any rollback request is received from Cisco Security Manager:

ciscoasa(config) # sh rollback-status
Status : None
Start Time : N/A
End Time : N/A

**2.** When first rollback request is received on ASA, before the job is completed:

ciscoasa(config) # sh rollback-status
Status : In Progress
Start Time : 13:00:12 UTC May 11 2017
End Time : N/A

**3.** When the rollback job is completed:

ciscoasa(config) # sh rollback-status

```
Status : Succeeded
Start Time : 13:00:12 UTC May 11 2017
End Time : 13:00:14 UTC May 11 2017
```

# **4.** If the rollback failed, its output would be:

```
ciscoasa(cfg-cluster)# sh rollback-status
Status : Failed
Start Time : 13:25:49 UTC May 11 2017
End Time : 13:25:55 UTC May 11 2017
```

#### **5.** If the rollback failed, and it reverts to the startup config:

```
ciscoasa(cfg-cluster)# sh rollback-status
Status : Reverted ( Roll back failed, startup config applied )
Start Time : 13:25:49 UTC May 11 2017
End Time : 13:25:55 UTC May 11 2017
```

The following examples show the rollback status entered in multiple mode and from system/admin context:

# 1. Before any rollback deployed into ASA:

```
ciscoasa(config) # sh rollback-status
Context Name: system
Status : None
Start Time : N/A
End Time : N/A
Context Name: admin
Status : None
Start Time : N/A
End Time : N/A
Context Name: ctx1
Status
Start Time : N/A
End Time : N/A
Context Name: ctx2
Status : None
Start Time : N/A
End Time
          : N/A
```

### **2.** When the rollback on system context started:

```
ciscoasa(config) # sh rollback-status
Context Name: system
Status : In Progress
Start Time : 16:55:35 UTC May 11 2017
End Time : N/A
Context Name: admin
Status
         : None
Start Time : N/A
End Time : N/A
Context Name: ctx1
Status : None
Start Time : N/A
End Time : N/A
Context Name: ctx2
Status : None
Start Time : N/A
End Time
          : N/A
```

#### **3.** When the Rollback on system context is completed:

```
ciscoasa(config) # sh rollback-status
Context Name: system
Status : Succeeded
Start Time : 19:52:25 UTC May 11 2017
End Time : 19:52:34 UTC May 11 2017
Context Name: admin
Status : Succeeded
Start Time : 19:55:26 UTC May 11 2017
End Time : 19:55:26 UTC May 11 2017
Context Name: ctx1
Status
       : None
Start Time : N/A
End Time : N/A
Context Name: ctx2
Status : None
Start Time : N/A
End Time
           : N/A
```

# **4.** When context name is specified in the command:

```
ciscoasa(config) # sh rollback-status system
Context Name: system
Status : Succeeded
Start Time : 19:52:25 UTC May 11 2017
End Time : 19:52:34 UTC May 11 2017
ciscoasa(config) # sh rollback-status admin
Context Name: admin
Status : Succeeded
Start Time : 19:55:26 UTC May 11 2017
End Time : 19:55:26 UTC May 11 2017
```

The following examples show the rollback status entered in multiple mode and from admin/user context:

#### **1.** When no context name is specified:

```
ciscoasa/admin(config)# sh rollback-status
Context Name: admin
Status : Succeeded
Start Time : 19:55:26 UTC May 11 2017
End Time : 19:55:26 UTC May 11 2017
```

#### **2.** When context name is specified:

```
ciscoasa/admin(config) # sh rollback-status admin
Context Name: admin
Status : Succeeded
Start Time : 19:55:26 UTC May 11 2017
End Time : 19:55:26 UTC May 11 2017
```

# 3. When incorrect context name is specified

```
{\tt ciscoasa/admin(config)} \ \# \ {\tt sh} \ {\tt rollback-status} \ {\tt ad} \ {\tt Context} \ {\tt ad} \ {\tt does} \ {\tt not} \ {\tt exist.}
```

#### **4.** When the context name does not match current context:

```
ciscoasa/admin(config)# sh rollback-status ctx1
Context ctx1 does not match current context.
```

When ASA is running as Slave or Standby unit, a warning message is displayed.

1. When the show command is issued from Slave, the output would be:

```
ciscoasa(config)# sh rollback-status
WARNING: Current unit is Slave.
```

2. When the show command issued from standby, the output would be:

```
ciscoasa(config)# sh rollback-status
WARNING: Current unit is Standby.
```

The following table describes the output entries in detail.

| Output          | Description                                                                                                    |  |
|-----------------|----------------------------------------------------------------------------------------------------|--|
| Context<br>Name | The name of the context for which the rollback job is applied to. For single mode, this is not displayed.                                                                                                    |  |
| Status          | The status of the most recent rollback job. It can be any one of the following:                                                                                                    |  |
|                 | <ul> <li>None—No rollback job has been ever deployed to this context.</li> </ul>                                                                                                    |  |
|                 | • In Progress—ASA has received the rollback request from Cisco Security Manager, and the rollback job is in progress.                                                                                                    |  |
|                 | Succeeded—The rollback has completed successfully.                                                                                                    |  |
|                 | • Reverted—Rollback to the configure sent from Cisco Security Manager failed, rollback to the startup configure saved on the ASAis triggered, and this revert action is completed successfully, and now ASA is running the startup config.                                                                                                    |  |
|                 | Failed—Rollback completed with error.                                                                                                    |  |
| Start Time      | The start time for most recent rollback job. Whenever a rollback job is received on ASA, this field is updated with the current time on ASA; the Status is updated as "In Progress". If rollback is in None state, "N/A" is displayed.                                                                                                    |  |
| End Time        | The time when rollback job is completed. If the job is completed without error, the "Status" is updated as "Succeeded". If revert action has been taken during rollback, and revert is completed successfully, the status is updated as "Reverted". If revert failed, the status is updated as "Failed". For rollback in "None" or "In Progress" state, "N/A" is displayed. |  |

# show route

To display the routing table, use the **show route** command in privileged EXEC mode.

The parameters you can use with this command differ depending on the firewall mode of the device, routed or transparent. This is indicated in the syntax description.

**show route** [ management-only [ interface\_name ] ] [ **cluster** | **failover** | hostname | ip\_address [ mask ] [ **longer-prefixes** ] | **domain-name** hostname\_or\_ip\_address | **bgp** [ as\_number ] | **connected** | **eigrp** [ process\_id ] | **isis** | **isis** | **ospf** [ process\_id ] | **rip** | **static** | **summary** | **zone** ]

# **Syntax Description**

| bgp as_number                      | (Routed.) Displays the routing information base (RIB) epoch number (sequence number), the current timer value, and the network descriptor block epoch number (sequence number) for the BGP route. The <i>as_number</i> limits the display to route entries that use the specified AS number. |
|------------------------------------|----------------------------------------------------------------------------------------------------|
| cluster                            | (Routed.) Displays the routing information base (RIB) epoch number (sequence number), the current timer value, and the network descriptor block epoch number (sequence number).                                                                                                    |
| connected                          | (Routed, transparent.) Displays connected routes.                                                                                                    |
| domain-name hostname_or_ip_address | (Routed, transparent.) Displays routes to the specified destination hostname. You must configure DNS for hostname resolution to work. You can also use an IP address on this keyword.                                                                                                    |
| eigrp process_id                   | (Routed.) Displays EIGRP routes.                                                                                                    |
| failover                           | (Routed.) Displays the current sequence number of the routing table and routing entries after failover has occurred, and a standby unit becomes the active unit.                                                                                                    |
| hostname                           | (Routed, transparent.) Displays routes to the specified destination hostname. You must configure DNS for hostname resolution to work.                                                                                                    |
| interface_name                     | (Routed, transparent.) Displays route entries that use the specified interface.                                                                                                    |
| ip_address mask                    | (Routed, transparent.) Displays routes to the specified destination.                                                                                                    |
| isis                               | (Routed.) Displays IS-IS routes.                                                                                                    |
| longer-prefixes                    | (Routed, transparent.) Displays routes that match the specified <i>ip_address</i> /mask pair only                                                                                                    |
| management-only                    | (Routed, transparent.) Displays routes in the IPv4 management routing table.                                                                                                    |
| isis                               | (Routed.) Displays IS-IS routes.                                                                                                    |
| ospf process_id                    | (Routed.) Displays OSPF routes.                                                                                                    |
| rip                                | (Routed.) Displays RIP routes.                                                                                                    |
| static                             | (Routed, transparent.) Displays static routes.                                                                                                    |
|                                    |                                                                                                    |

| summary | (Routed, transparent.) Displays the current state of the routing table. |
|---------|-------------------------------------------------------------------------|
| zone    | (Routed, transparent.) Displays the routes for zone interfaces.         |

#### **Command Default**

No default behavior or values.

#### **Command Modes**

The following table shows the modes in which you can enter the command:

| Command Mode    | Firewall Mode |             | Security Context |          |        |
|-----------------|---------------|-------------|------------------|----------|--------|
|                 | Routed        | Transparent | Single           | Multiple |        |
|                 |               |             |                  | Context  | System |
| Privileged EXEC | • Yes         | • Yes       | • Yes            | • Yes    | • Yes  |

### **Command History**

| Rolosco | Modific | ration |
|---------|---------|--------|

- 7.0(1) This command was added.
- 8.0(2) The **eigrp** keyword was added.
- 8.4(1) The **failover** keyword was added. The output shows the RIB epoch number (sequence number), current timer value, and network descriptor block epoch number (sequence number).
- 9.0(1) The **cluster** keyword was added. Applies to the dynamic routing protocols (EIGRP, OSPF, and RIP) and is only available on the ASA 5580 and 5585-X.
- 9.2(1) The **bgp** keyword was added.
- 9.2(1) The command now displays the local host routes, along with **connected** routes. New codes (L, I, E, su and +) are added to indicate the protocol or type of route being displayed.
- 9.3(2) The **zone** keyword was added.
- 9.5(1) Support for the management routing table feature was added.
- 9.6(1) We added the **isis** keyword.
- 9.6(1) The **isis** keyword was added.
- 9.20(2) The **domain-name** keyword was added.

# **Usage Guidelines**

The **show route** command provides output similar to the **show ipv6 route** command, except that the information is IPv4-specific.

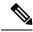

Note

The **clustering** and **failover** keywords do not appear unless these features are configured on the ASA.

The **show route** command lists the "best" routes for new connections. When you send a permitted TCP SYN to the backup interface, the ASA can only respond using the same interface. If there is no default route in the

RIB on that interface, the ASA drops the packet because of no adjacency. Everything that is configured as shown in the **show running-config route** command is maintained in certain data structures in the system.

You can check the backend interface-specific routing table with the **show asp table routing** command. This design is similar to OSPF or EIGRP, in which the protocol-specific route database is not the same as the global routing table, which only displays the "best" routes. This behavior is by design.

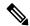

Note

When you use the **show ip route** command in the Cisco IOS, the **longer-prefix** keyword is available. When you use this keyword in the Cisco IOS, the route is only displayed if the specified network and mask pair match. On the ASA, the **longer-prefix** keyword is the default behavior for the **show rout** e command; that is, no additional keyword is needed in the CLI. Because of this, you cannot see the route when you type **ip**. To obtain the supernet route, the mask value needs to be passed with the IP address.

### **Examples**

The following is sample output from the **show route** command:

```
ciscoasa# show route
Codes: L - Local, C - connected, S - static, I - IGRP, R - RIP, M - mobile, B - BGP
        D - EIGRP, E - EGP, EX - EIGRP external, O - OSPF, I - IGRP, IA - OSPF inter area
        N1 - OSPF NSSA external type 1, N2 - OSPF NSSA external type 2
        E1 - OSPF external type 1, E2 - OSPF external type 2, E - EGP
        i - IS-IS, L1 - IS-IS level-1, L2 - IS-IS level-2, ia - IS-IS inter area
        * - candidate default, su - IS-IS summary, U - per-user static route, o - ODR
        P - periodic downloaded static route, + - replicated route
Gateway of last resort is 10.86.194.1 to network 0.0.0.0
C        10.86.194.0 255.255.255.0 is directly connected, outside
C        10.40.10.0 255.255.255.0 is directly connected, inside
C        192.168.2.0 255.255.255.0 is directly connected, faillink
C        192.168.3.0 255.255.255.0 is directly connected, statelink
```

The following is sample output of the **show route** command on the ASA 5555, in the admin context. The output displays the internal loopback address, which is used by the VPN hardware client for individual user authentication.

```
ciscoasa/admin(config)# show route
Codes: L - Local, C - connected, S - static, I - IGRP, R - RIP, M - mobile, B - BGP
        D - EIGRP, E - EGP, EX - EIGRP external, O - OSPF, I - IGRP, IA - OSPF inter area
        N1 - OSPF NSSA external type 1, N2 - OSPF NSSA external type 2
        E1 - OSPF external type 1, E2 - OSPF external type 2, E - EGP
        i - IS-IS, L1 - IS-IS level-1, L2 - IS-IS level-2, ia - IS-IS inter area
        * - candidate default, su - IS-IS summary, U - per-user static route, o - ODR
        P - periodic downloaded static route, + - replicated route
Gateway of last resort is 10.86.194.1 to network 0.0.0.0
C        127.1.0.0 255.255.0.0 is directly connected, _internal_loopback
C        10.86.194.0 255.255.254.0 is directly connected, outside
S*        0.0.0.0 0.0.0.0 [1/0] via 10.86.194.1, outside
```

The following is sample output from the **show route bgp** command:

```
ciscoasa# show route bgp
Codes: L - local, C - connected, S - static, R - RIP, M - mobile, B - BGP
    D - EIGRP, EX - EIGRP external, O - OSPF, IA - OSPF inter area
    N1 - OSPF NSSA external type 1, N2 - OSPF NSSA external type 2
    E1 - OSPF external type 1, E2 - OSPF external type 2
    i - IS-IS, su - IS-IS summary, L1 - IS-IS level-1, L2 - IS-IS level-2
    ia - IS-IS inter area, * - candidate default, U - per-user static route
```

```
o - ODR, P - periodic downloaded static route, + - replicated route Gateway of last resort is 10.86.116.1 to network 0.0.0.0
```

The following is sample output of the **show route failover** command, which shows the synchronization of OSPF and EIGRP routes to the standby unit after failover:

```
ciscoasa(config)# show route failover
Codes: L - Local, C - connected, S - static, I - IGRP, R - RIP, M - mobile, B - BGP
       D - EIGRP, E - EGP, EX - EIGRP external, O - OSPF, I - IGRP, IA - OSPF inter area
      N1 - OSPF NSSA external type 1, N2 - OSPF NSSA external type 2
      E1 - OSPF external type 1, E2 - OSPF external type 2, E - EGP
       i - IS-IS, L1 - IS-IS level-1, L2 - IS-IS level-2, ia - IS-IS inter area
       * - candidate default, su - IS-IS summary, U - per-user static route, o - ODR
       P - periodic downloaded static route, + - replicated route
Gateway of last resort is 10.86.194.1 to network 0.0.0.0
Routing table sequence number 1
Reconvergence timer 00.20 (Running)
     10.10.10.0 255.0.0.0 [1/0] via 10.10.10.1, mgmt, seq 1
                       [1/0] via 10.10.10.2, mgmt, seq 1
     209.165.200.224 255.255.255.0 [90/28416] via 200.165.200.225, 0:00:15, outside, seq 1
    198.51.100.0 255.255.255.0 [110/28416] via 198.51.100.10, 0:24:45, inside, seq 0
   10.65.68.220 255.255.255.255 [1/0] via 10.76.11.1, mgmt, seq 1
```

The following is sample output from the **show route cluster** command:

```
ciscoasa(cfg-cluster) # show route cluster
Codes: L - Local, C - connected, S - static, I - IGRP, R - RIP, M - mobile, B - BGP
       D - EIGRP, E - EGP, EX - EIGRP external, O - OSPF, I - IGRP, IA - OSPF inter area
       {
m N1} - OSPF NSSA external type 1, {
m N2} - OSPF NSSA external type 2
       {\tt E1} - OSPF external type 1, {\tt E2} - OSPF external type 2, {\tt E} - {\tt EGP}
       i - IS-IS, L1 - IS-IS level-1, L2 - IS-IS level-2, ia - IS-IS inter area
       ^{\star} - candidate default, su - IS-IS summary, U - per-user static route, o - ODR
       P - periodic downloaded static route, + - replicated route
Gateway of last resort is not set
Routing table seq num 2
Reconvergence timer expires in 52 secs
     70.0.0.0 255.255.255.0 is directly connected, cluster, seq 1
     172.23.0.0\ 255.255.0.0 is directly connected, tftp, seq 1
     200.165.200.0 255.255.255.0 is directly connected, outside, seq 1
     198.51.100.0 255.255.255.0 is directly connected, inside, seq 1
    198.51.100.0 255.255.255.0 [110/28416] via 198.51.100.10, 0:24:45, inside, seq 2
    209.165.200.224 255.255.255.0 [90/28416] via 200.165.200.225, 0:00:15, outside, seq 2
```

The following is sample output from the **show route summary** command:

# ciscoasa# show route summary IP routing table maximum-paths is 3

```
Route Source Networks
                          Subnets
                                        Replicates Overhead
                                                                Memory (bytes)
                                                                576
connected
               0
                            2
                                        Ω
                                                    176
                            0
static
                                        0
                                                    88
                                                                288
               Ω
                            Ω
                                        0
                                                    0
                                                                Ω
 External: 0 Internal: 0 Local: 0
                                                                408
internal
                            2
                                        0
                                                                1272
                2
                                                    264
Total
```

See the following output for the **show route zone** command:

```
ciscoasa# show route zone
Codes: C - connected, S - static, I - IGRP, R - RIP, M - mobile, B - BGP
    D - EIGRP, EX - EIGRP external, O - OSPF, IA - OSPF inter area
    N1 - OSPF NSSA external type 1, N2 - OSPF NSSA external type 2
    E1 - OSPF external type 1, E2 - OSPF external type 2, E - EGP
```

```
i - IS-IS, L1 - IS-IS level-1, L2 - IS-IS level-2, ia - IS-IS inter area
    * - candidate default, U - per-user static route, o - ODR
    P - periodic downloaded static route

Gateway of last resort is not set

S    192.168.105.1 255.255.255.255 [1/0] via 172.16.1.1, outside-zone:outside1
C    192.168.212.0 255.255.255.0 is directly connected, lan-zone:inside,
C    172.16.1.0 255.255.255.0 is directly connected, wan-zone:outside2
S    10.5.5.0 255.255.255.0 [1/0] via 172.16.1.1, wan-zone:outside2
O    10.2.2.1 255.255.255.255 [110/11] via 192.168.212.3, 2:09:24, lan-zone:inside
O    10.1.1.1 255.255.255.255 [110/11] via 192.168.212.2, 2:09:24, lan-zone:inside
```

The following example shows output from the **show route isis** command.

```
ciscoasa# show route isis
Routing Table:
Codes: L - local, C - connected, S - static, R - RIP, M - mobile, B - BGP
       D - EIGRP, EX - EIGRP external, O - OSPF, IA - OSPF inter area
       \mbox{N1} - \mbox{OSPF} NSSA external type 1, N2 - \mbox{OSPF} NSSA external type 2
       {\tt E1} - OSPF external type 1, {\tt E2} - OSPF external type 2
       i - IS-IS, su - IS-IS summary, L1 - IS-IS level-1, L2 - IS-IS level-2
       ia - IS-IS inter area, * - candidate default, U - per-user static route
       o - ODR, P - periodic downloaded static route, + - replicated route
Gateway of last resort is not set
        1.1.1.0 255.255.255.0 [115/10] via 22.22.22.5, subint
i L2
i L2
         2.2.2.0 255.255.255.0 [115/10] via 22.22.22.5, subint
i L2
         3.3.3.0 255.255.255.0 [115/10] via 22.22.22.5, subint
i T<sub>1</sub>2
         4.4.4.0 255.255.255.0 [115/10] via 22.22.22.5, subint
         5.5.5.0 255.255.255.0 [115/10] via 22.22.22.5, subint
```

# show running-config

To display the configuration that is currently running on the ASA, use the **show running-config** command in privileged EXEC mode.

**show running-config** [ **all** ] [ command ]

# **Syntax Description**

all Displays the entire operating configuration, including defaults.

*command* Displays the configuration associated with a specific command. For available commands, see the CLI help using **show running-config?**.

#### **Command Default**

No default behavior or values.

#### **Command Modes**

The following table shows the modes in which you can enter the command:

| Command Mode       | Firewall Mode |             | Security Context |          |        |
|--------------------|---------------|-------------|------------------|----------|--------|
|                    | Routed        | Transparent | Single           | Multiple |        |
|                    |               |             |                  | Context  | System |
| Privileged<br>EXEC | • Yes         | • Yes       | • Yes            | • Yes    | • Yes  |

# **Command History**

### Release Modification

- 7.0(1) This command was added.
- 8.3(1) Encrypted passwords were added to the output.
- 9.7(1) The output from this command will also display syslog servers configured with IPv6 addresses.
- 9.13(1)
- The telemetry configuration details were included in the output.
- New command—tftp blocksize was added to display the configured blocksize value except the default value.

#### **Usage Guidelines**

The show running-config command displays the active configuration in memory (including saved configuration changes) on the ASA.

To display the saved configuration in flash memory on the ASA, use the show configuration command.

The **show running-config** command output displays encrypted, masked, or clear text passwords when password encryption is either enabled or disabled.

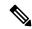

Note

ASDM commands appear in the configuration after you use it to connect to or configure the ASA.

The default for **error-recovery disable** changed to disabled in ASA release 9.3. For that reason, you may notice that the **show running-config** command now shows *error-recovery disable* in the CLI when WebVPN error recovery is at the default value. We recommend to leave it disabled unless advised by Cisco's Technical Assistance Center while troubleshooting a problem.

From ASA 9.13(1), the telemetry details were included to the output of this command. The show running-config command shows only the non-default configuration (**no service telemetry**) of the telemetry service. Use the **all** command to also view the default telemetry service configuration.

#### **Examples**

The following is sample output from the **show running-config** command:

```
ciscoasa# show running-config
: Saved
ASA Version 9.0(1)
names
interface Ethernet0
nameif test
security-level 10
ip address 10.1.1.2 255.255.255.254
interface Ethernet1
nameif inside
security-level 100
ip address 10.1.1.3 255.255.254.0
interface Ethernet2
shutdown
no nameif
security-level 0
no ip address
interface Ethernet3
shutdown
no nameif
security-level 0
no ip address
interface Ethernet4
shutdown
no nameif
security-level 0
no ip address
interface Ethernet5
shutdown
no nameif
security-level 0
no ip address
enable password 8Ry2YjIyt7RRXU24 encrypted
passwd 2KFQnbNIdI.2KYOU encrypted
hostname example1
domain-name example.com
boot system flash:/cdisk.bin
ftp mode passive
pager lines 24
mtu test 1500
mtu inside 1500
monitor-interface test
```

```
monitor-interface inside
ASDM image flash:ASDM
no ASDM history enable
arp timeout 14400
route inside 0.0.0.0 0.0.0.0 10.1.1.2
timeout xlate 3:00:00
timeout conn 2:00:00 half-closed 1:00:00 udp 0:02:00 icmp 1:00:00 rpc 1:00:00 h3
23 0:05:00 h225 1:00:00 mgcp 0:05:00 mgcp-pat 0:05:00 sip 0:30:00 sip media 0:02
timeout uauth 0:00:00 absolute
http server enable
http 0.0.0.0 0.0.0.0 inside
no snmp-server location
no snmp-server contact
snmp-server enable traps snmp
fragment size 200 test
fragment chain 24 test
fragment timeout 5 test
fragment size 200 inside
fragment chain 24 inside
fragment timeout 5 inside
telnet 0.0.0.0 0.0.0.0 inside
telnet timeout 1440
ssh timeout 5
console timeout 0
group-policy todd internal
class-map inspection default
 match default-inspection-traffic
policy-map abc global fw policy
 class inspection default
  inspect dns
  inspect ftp
  inspect h323 h225
  inspect h323 ras
  inspect http
  inspect ils
  inspect mgcp
  inspect netbios
  inspect rpc
  inspect rsh
  inspect rtsp
  inspect sip
  inspect skinny
  inspect sqlnet
  inspect tftp
  inspect xdmcp
  inspect ctiqbe
  inspect cuseeme
  inspect icmp
terminal width 80
service-policy abc_global_fw_policy global
Cryptochecksum:bfecf4b9d1b98b7e8d97434851f57e14
```

The following is sample output from the **show running-config access-group** command:

```
ciscoasa# show running-config access-group
access-group 100 in interface outside
```

The following is sample output from the **show running-config arp** command:

```
ciscoasa# show running-config arp
arp inside 10.86.195.11 0008.023b.9893
```

To view the BFD global configuration settings, use output modifiers to filter the BFD related configuration. The following is sample output from the **show running-config bfd** command using the output modifiers:

```
ciscoasa# show running-config bfd
bfd map ipv4 1.1.1.1/24 1.1.1.2/32 name2
```

The following is sample output from the **show running-config bfd-template** command using the output modifiers:

```
ciscoasa# show running-config bfd-template
bfd-template single-hop bfd_template
interval min-tx 50 min-rx 50 multiplier 3
!
bfd-template single-hop bfd_template_auth
interval min-tx 50 min-rx 50 multiplier 3
authentication md5 ***** key-id 8
!
```

# **Related Commands**

| Command            | Description                       |
|--------------------|-----------------------------------|
| clear configure    | Clears the running configuration. |
| show configuration | Shows the startup configuration.  |